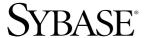

# Configuration Guide

# Open Client™ and Open Server™

15.0

[ Microsoft Windows ]

#### DOCUMENT ID: DC35830-01-1500-05

LAST REVISED: December 2008

Copyright © 2008 by Sybase, Inc. All rights reserved.

This publication pertains to Sybase software and to any subsequent release until otherwise indicated in new editions or technical notes. Information in this document is subject to change without notice. The software described herein is furnished under a license agreement, and it may be used or copied only in accordance with the terms of that agreement.

To order additional documents, U.S. and Canadian customers should call Customer Fulfillment at (800) 685-8225, fax (617) 229-9845.

Customers in other countries with a U.S. license agreement may contact Customer Fulfillment via the above fax number. All other international customers should contact their Sybase subsidiary or local distributor. Upgrades are provided only at regularly scheduled software release dates. No part of this publication may be reproduced, transmitted, or translated in any form or by any means, electronic, mechanical, manual, optical, or otherwise, without the prior written permission of Sybase, Inc.

Sybase trademarks can be viewed at the Sybase trademarks page at http://www.sybase.com/detail?id=1011207. Sybase and the marks listed are trademarks of Sybase, Inc. ® indicates registration in the United States of America.

Java and all Java-based marks are trademarks or registered trademarks of Sun Microsystems, Inc. in the U.S. and other countries.

Unicode and the Unicode Logo are registered trademarks of Unicode, Inc.

All other company and product names used herein may be trademarks or registered trademarks of their respective companies.

Use, duplication, or disclosure by the government is subject to the restrictions set forth in subparagraph (c)(1)(ii) of DFARS 52.227-7013 for the DOD and as set forth in FAR 52.227-19(a)-(d) for civilian agencies.

Sybase, Inc., One Sybase Drive, Dublin, CA 94568.

# **Contents**

| About This Book. | vi                                             |
|------------------|------------------------------------------------|
| CHAPTER 1        | Configuration Overview                         |
|                  | About Open Client and Open Server 1            |
|                  | Overview of configuration                      |
|                  | The initialization process                     |
|                  | The connection process                         |
|                  | Configuration tasks                            |
| CHAPTER 2        | Basic Configuration for Open Client            |
|                  | Overview of basic configuration5               |
|                  | Configuration tasks 7                          |
|                  | Set environment variables                      |
|                  | Configure the drivers 8                        |
|                  | Configure sql.ini                              |
| CHAPTER 3        | Basic Configuration for Open Server 9          |
|                  | About Open Server applications                 |
|                  | Overview of basic configuration                |
|                  | Configuration tasks 11                         |
|                  | Configure sql.ini or Registry11                |
|                  | Set environment variables12                    |
|                  | Configure the drivers                          |
| CHAPTER 4        | Configuring Open Client for Sybase Failover 15 |
|                  | Adding a hafailover line to the sql.ini file   |
|                  | Client-Library application changes             |
|                  | Using isql with Sybase Failover                |
| CHAPTER 5        | Using a Directory Service 19                   |
|                  | Overview of directory services                 |
|                  | LDAP                                           |

|           | LDAP directory services versus the Sybase sql.ini file | 20         |
|-----------|--------------------------------------------------------|------------|
|           | Server objects and attributes                          |            |
|           | Directory drivers                                      | 23         |
|           | How applications use a directory service               | 24         |
|           | How applications use LDAP directory services           | 25         |
|           | Enabling LDAP directory services                       |            |
|           | Multiple directory services with LDAP                  | 28         |
|           | Importing Microsoft Active Directory schema            | 28         |
|           | Connecting to LDAP using SSL/TLS                       |            |
|           | Configuration tasks for DCE directory service          | 30         |
| CHAPTER 6 | Using Security Services                                | 31         |
|           | Overview of network-based security                     |            |
|           | Security mechanisms                                    |            |
|           | Security drivers                                       |            |
|           | Security services                                      |            |
|           | How applications use security services                 |            |
|           | Client-Library and security services                   |            |
|           | Server-Library and security services                   |            |
|           | Configuration tasks                                    |            |
| CHAPTER 7 | Using ocscfg                                           | 41         |
| OHAI TERT | About ocscfg                                           |            |
|           | Starting ocscfg                                        |            |
|           | Setting environment variables                          |            |
|           | Setting the SYBASE environment variables               |            |
|           | Setting other environment variables                    | 43         |
|           | Clearing environment variables                         | 43         |
|           | Configuring a directory driver                         |            |
|           | Adding a directory driver entry                        |            |
|           | Modifying an existing directory driver entry           |            |
|           | Deleting a directory driver entry                      |            |
|           | Activating a directory driver                          |            |
|           | Configuring a security driver                          |            |
|           | Adding a security driver entry                         |            |
|           | Modifying an existing security driver entry            |            |
|           | Deleting a security driver entry                       |            |
|           | Setting the default security driver                    |            |
| CHAPTER 8 | Using dsedit                                           | <b>/10</b> |
| OUT IEN 0 | Using dsedit                                           |            |
|           | Opening a session                                      |            |
|           | Opening a session                                      | 30         |

|            | Adding a server to the directory services         | 51 |
|------------|---------------------------------------------------|----|
|            | Making and modifying server entries               |    |
|            | Adding a server entry                             |    |
|            | Modifying a server entry                          |    |
|            | Renaming a server entry                           |    |
|            | Deleting entries                                  |    |
|            | Using the ping command                            |    |
|            | Copying server entries                            |    |
|            | Copying entries within a session                  |    |
|            | Copying entries between sessions                  |    |
|            | Exiting dsedit                                    | 57 |
| CHAPTER 9  | Troubleshooting with dsedit                       | 59 |
|            | How dsedit works                                  |    |
|            | Troubleshooting connection failures               | 59 |
|            | If dsedit fails                                   | 60 |
|            | If dsedit succeeds but other applications fail    | 61 |
|            | Information you need for Sybase Technical Support |    |
|            | Commonly asked questions                          | 62 |
| APPENDIX A | Environment Variables                             | 63 |
|            | Environment variables used for connection         | 63 |
|            | Environment variables used for localization       | 64 |
|            | Environment variables used for configuration      | 64 |
| APPENDIX B | Configuration Files                               | 67 |
|            | About configuration files                         |    |
|            | The libtcl.cfg and libtcl64.cfg files             |    |
|            | Layout of libtcl.cfg                              |    |
|            | libtcl.cfg example                                |    |
|            | The sql.ini file                                  |    |
|            | sql.ini entries                                   | 74 |
|            | sql.ini examples                                  | 76 |
|            | Multiple connection service entries               | 76 |
|            | The ocs.cfg file                                  | 77 |
| APPENDIX C | Localization                                      | 79 |
| -          | Overview of the localization process              |    |
|            | Environment variables used during localization    |    |
|            | Localization files                                |    |
|            | The locales directory                             |    |
|            | The locales dat file                              |    |

|            | Localized message files                                  | 84  |
|------------|----------------------------------------------------------|-----|
|            | The charsets directory                                   | 85  |
|            | Collating sequence files                                 | 86  |
|            | Unicode conversion files                                 | 86  |
|            | The ini directory                                        | 86  |
|            | The objectid.dat file                                    |     |
| APPENDIX D | Secure Sockets Layer in Open Client and Open Server      | 89  |
|            | SSL handshake                                            | 89  |
|            | SSL security levels and security mechanisms              | 90  |
|            | Validating a server by its certificate                   | 91  |
|            | Common name validation in an SDC environment             | 92  |
|            | The trusted roots file                                   | 93  |
|            | Obtaining a certificate                                  |     |
|            | Using third-party tools to obtain a certificate          |     |
|            | Using Sybase tools to request and authorize certificates |     |
|            | certauth                                                 |     |
|            | certreq                                                  |     |
|            | certpk12                                                 |     |
|            | Customized Open SSL support                              |     |
| la desi    |                                                          | 407 |

## **About This Book**

The Open Client and Open Server *Configuration Guide* for Microsoft Windows contains information about configuring your system to run Open Client<sup>TM</sup> and Open Server<sup>TM</sup> products on the following platforms:

- Windows 2000 (x86) Service Pack 4 (32-bit)
- Windows 2003 (x86) Service Pack 1 (32-bit)
- Windows XP (x86) Service Pack 2 (32-bit)
- Windows 2003 (x64) (Service Pack 1)

In this book, all Microsoft Windows platforms will be referred to as "Windows," except where noted otherwise.

This book is written for System Administrators. It discusses configuration tasks and topics in terms of system administration rather than application programming.

The Open Client and Open Server *Configuration Guide* for Microsoft Windows is divided into three parts:

- Configuration instructions
- Configuration utilities
- Configuration reference

**Configuration instructions** The first six chapters represent each area of configuration, including step-by-step instructions for completing specific configuration tasks.

- Chapter 1, "Configuration Overview," provides an overview of the configuration process and configuration requirements.
- Chapter 2, "Basic Configuration for Open Client," explains how a client application connects to a server and lists the configuration tasks required for connection.
- Chapter 3, "Basic Configuration for Open Server," explains how an Open Server application listens for client connection requests and lists the configuration tasks required for connection.

**Audience** 

How to use this book

- Chapter 4, "Configuring Open Client for Sybase Failover," describes steps necessary to configure your Open Client applications to connect to the secondary companion during failover.
- Chapter 5, "Using a Directory Service," explains how applications get connection information from a directory service and lists configuration tasks required for an application to use a directory service.
- Chapter 6, "Using Security Services," explains how applications use network-based security services and lists configuration tasks required for an application to use security services. This chapter also includes information about both LAN Manager and Kerberos security services.

**Configuration utilities** The following chapters describe the utilities you can use to perform configuration tasks:

- Chapter 7, "Using ocsefg," explains how to use the ocsefg utility to set environment variables and configure drivers.
- Chapter 8, "Using dsedit," explains how to use the dsedit utility to configure a directory service or the *sql.ini* file.
- Chapter 9, "Troubleshooting with dsedit," explains how to use the ocscfg utility to test your network connections.

**Configuration reference** The appendixes contain reference information for the tasks listed in the configuration instruction chapters. The configuration topics are divided into appendixes by source of configuration information:

- Appendix A, "Environment Variables," lists the environment variables that Open Client and Open Server products use and explains how to set environment variables.
- Appendix B, "Configuration Files," presents an overview of configuration files and describes:
  - *libtcl.cfg*, the driver configuration file
  - *sql.ini* file
  - ocs.cfg, the runtime configuration file
- Appendix C, "Localization," presents an overview of localization files and describes:
  - *locales.dat* file
  - *objectid.dat* file
  - Localized message files

- Collating sequence files
- Appendix D, "Secure Sockets Layer in Open Client and Open Server,"
  describes the Secure Sockets Layer (SSL) support for Open Client and
  Open Server, and summarizes some system configuration tasks that are
  required to use the SSL protocol.

#### Related documents

- The Open Server and SDK *New Features* for Microsoft Windows, Linux, and UNIX, which describes new features available for Open Server and the Software Developer's Kit. This document is revised to include new features as they become available.
- The Software Developer's Kit Release Bulletin and Open Server Release Bulletin contains last-minute information about the release.
- *Installing Sybase Products* contains installation procedures for installing your Open Client and Open Server software.
- The Open Client *Client-Library/C Reference Manual* contains reference information for Open Client Client-Library<sup>TM</sup>.
- The Open Client *DB-Library/C Reference Manual* contains reference information for DB-Library<sup>TM</sup>.
- The Open Client *Client-Library/C Programmers Guide* contains information on how to design and implement Client-Library programs.
- The Open Server *Server-Library/C Reference Manual* contains reference information for Open Server Server-Library.
- The Open Client and Open Server *Common Libraries Reference Manual* contains reference information for CS-Library, which is a collection of utility routines that are useful in both Client-Library and Server-Library applications.
- The Open Client and Open Server *Programmer's Supplement* contains platform-specific information for programmers using Open Client and Open Server products. This document includes information about:
  - Compiling and linking an application
  - The sample programs that are included online with Open Client and Open Server products
  - Routines that have platform-specific behaviors
- The Adaptive Server (called "SQL Server" in versions prior to 11.5) *Reference Manual* describes Sybase® Adaptive Server® Enterprise commands, datatypes, functions, and system procedures.

• The *Transact-SQL User's Guide* documents Transact-SQL®, Sybase's enhanced version of the relational database language. This manual serves as a textbook for beginning users of the database management system.

# Other sources of information

Use the Sybase Getting Started CD, the SyBooks CD, and the Sybase Product Manuals Web site to learn more about your product:

- The Getting Started CD contains release bulletins and installation guides in PDF format, and may also contain other documents or updated information not included on the SyBooks CD. It is included with your software. To read or print documents on the Getting Started CD, you need Adobe Acrobat Reader, which you can download at no charge from the Adobe Web site using a link provided on the CD.
- The SyBooks CD contains product manuals and is included with your software. The Eclipse-based SyBooks browser allows you to access the manuals in an easy-to-use, HTML-based format.

Some documentation may be provided in PDF format, which you can access through the PDF directory on the SyBooks CD. To read or print the PDF files, you need Adobe Acrobat Reader.

Refer to the *SyBooks Installation Guide* on the Getting Started CD, or the *README.txt* file on the SyBooks CD for instructions on installing and starting SyBooks.

 The Sybase Product Manuals Web site is an online version of the SyBooks CD that you can access using a standard Web browser. In addition to product manuals, you will find links to EBFs/Maintenance, Technical Documents, Case Management, Solved Cases, newsgroups, and the Sybase Developer Network.

To access the Sybase Product Manuals Web site, go to Product Manuals at http://www.sybase.com/support/manuals/.

# Sybase certifications on the Web

Technical documentation at the Sybase Web site is updated frequently.

#### Finding the latest information on product certifications

- Point your Web browser to Technical Documents at http://www.sybase.com/support/techdocs/.
- 2 Click Certification Report.
- 3 In the Certification Report filter select a product, platform, and timeframe and then click Go.
- 4 Click a Certification Report title to display the report.

#### Finding the latest information on component certifications

- 1 Point your Web browser to Availability and Certification Reports at http://certification.sybase.com/.
- 2 Either select the product family and product under Search by Base Product; or select the platform and product under Search by Platform.
- 3 Select Search to display the availability and certification report for the selection.

#### Creating a personalized view of the Sybase Web site (including support pages)

Set up a MySybase profile. MySybase is a free service that allows you to create a personalized view of Sybase Web pages.

- Point your Web browser to Technical Documents at http://www.sybase.com/support/techdocs/.
- 2 Click MySybase and create a MySybase profile.

# Sybase EBFs and software maintenance

### Finding the latest information on EBFs and software maintenance

- 1 Point your Web browser to the Sybase Support Page at http://www.sybase.com/support.
- 2 Select EBFs/Maintenance. If prompted, enter your MySybase user name and password.
- 3 Select a product.
- 4 Specify a time frame and click Go. A list of EBF/Maintenance releases is displayed.
  - Padlock icons indicate that you do not have download authorization for certain EBF/Maintenance releases because you are not registered as a Technical Support Contact. If you have not registered, but have valid information provided by your Sybase representative or through your support contract, click Edit Roles to add the "Technical Support Contact" role to your MySybase profile.
- 5 Click the Info icon to display the EBF/Maintenance report, or click the product description to download the software.

#### Conventions

Table 1: Syntax conventions

| Key      | Definition                                                                                                    |
|----------|----------------------------------------------------------------------------------------------------|
| command  | Command names, command option names, utility names, utility flags, and other keywords are in sans serif font.                                    |
| variable | Variables, or words that stand for values that you fill in, are in <i>italics</i> .                                                              |
| { }      | Curly braces indicate that you choose at least one of the enclosed options. Do not include braces in your option.                                |
| [ ]      | Brackets mean choosing one or more of the enclosed items is optional. Do not include brackets in your option.                                    |
| ( )      | Parentheses are to be typed as part of the command.                                                                                              |
|          | The vertical bar means you can select only one of the options shown.                                                                             |
| r        | The comma means you can choose as many of the options shown as you like, separating your choices with commas to be typed as part of the command. |

# Accessibility features

This document is available in an HTML version that is specialized for accessibility. You can navigate the HTML with an adaptive technology such as a screen reader, or view it with a screen enlarger.

Open Client and Open Server documentation has been tested for compliance with U.S. government Section 508 Accessibility requirements. Documents that comply with Section 508 generally also meet non-U.S. accessibility guidelines, such as the World Wide Web Consortium (W3C) guidelines for Web sites.

**Note** You might need to configure your accessibility tool for optimal use. Some screen readers pronounce text based on its case; for example, they pronounce ALL UPPERCASE TEXT as initials, and MixedCase Text as words. You might find it helpful to configure your tool to announce syntax conventions. Consult the documentation for your tool.

For information about how Sybase supports accessibility, see Sybase Accessibility at http://www.sybase.com/accessibility. The Sybase Accessibility site includes links to information on Section 508 and W3C standards.

### If you need help

Each Sybase installation that has purchased a support contract has one or more designated people who are authorized to contact Sybase Technical Support. If you cannot resolve a problem using the manuals or online help, please have the designated person contact Sybase Technical Support or the Sybase subsidiary in your area.

# CHAPTER 1 Configuration Overview

Welcome to the Open Client and Open Server *Configuration Guide* for Microsoft Windows. Before you read this document, install Open Client and/or Open Server following the instructions in the Software Developer's Kit and Open Server *Installation Guide* for Microsoft Windows. Open Client is a part of the Software Developer's Kit (SDK).

This chapter gives an overview of the configuration process for Open Client and Open Server.

| Topic                             | Page |
|-----------------------------------|------|
| About Open Client and Open Server | 1    |
| Overview of configuration         | 2    |
| Configuration tasks               | 3    |

## **About Open Client and Open Server**

Open Client provides an application programming interface (API) and Net-Library, which allows communications between Adaptive Server Enterprise and Open Server applications, customer applications, third-party products, and other Sybase products.

Open Server provides the tools and interfaces needed to create custom servers. Like Open Client, a programming API and Net-Library enable communications with clients and other servers. In addition, Open Server provides routines that:

- Handle multiple client connections
- Schedule interactions with clients
- Handle error conditions
- Perform other functions required from a server

See the following documents for detailed information about Open Client and Open Server:

- Open Client Client-Library/C Reference Manual
- Open Client DB-Library/C Reference Manual
- Open Server Server-Library Reference Manual

## Overview of configuration

Open Client and Open Server software require specific information to function correctly. Configuration is the process of setting up your system to make this information available.

Open Client and Open Server use configuration information to:

- Initialize the Open Client or Open Server application
- Establish a connection with Adaptive Server Enterprise, or an Open Server application

## The initialization process

### Initializing an Open Client and Open Server application

- 1 Use the SYBASE environment variable to determine the location of the Sybase installation directory.
- Use the locale-specific POSIX environment variables LC\_\*, LANG, LC\_ALL, and LC\_COLLATE and the *locales.dat* file to determine what language, character set, and collating sequence the application uses.
- 3 Use the *libtcl.cfg* file to load the directory driver and security driver, as required.

## The connection process

Clients and servers communicate through a connection. For a client application to connect to a server application, the server application must be listening for the client connection request.

#### Making a connection from Open Client

- 1 Use the DSQUERY environment variable to determine the name of the target server.
- 2 Uses the *sql.ini* file or a directory service to obtain the address of the target server.

**Note** Open Client uses DSQUERY *only* if the Open Client application does not specify the name of the server.

## Listening for a request in Open Server

- 1 Use the DSLISTEN environment variable to determine the name of the Open Server application.
- 2 Use the *sql.ini* file or a directory service to obtain the Open Server application's address.

**Note** Use DSLISTEN only if the Open Server application does not specify a server during initialization.

## **Configuration tasks**

You must complete some basic configuration tasks for an Open Client and Open Server product to initialize the application and make a connection.

These tasks include:

- Setting environment variables to specify a target's default server and initial localization values. The values of DSQUERY and DSLISTEN are used if Open Client and Open Server applications do not specify a name of a server.
- Verifying that the address of the target server is available.
- Configuring your network driver, if needed.

There are additional tasks if you are:

- Using a directory service
- Using security services

• Using custom localization values in addition to or in place of initial localization values

# CHAPTER 2 Basic Configuration for Open Client

This chapter discusses the basic configuration requirements for Open Client.

| Topic                           | Page |
|---------------------------------|------|
| Overview of basic configuration | 5    |
| Configuration tasks             | 7    |

**Note** Except where noted, information in this chapter applies to both DB-Library and Client-Library. Specifically, DB-Library does not use environment variables to determine initial localization values and does not examine the *libtcl.cfg* file. However, DB-Library *does* examine the SYBASE and DSQUERY environment variables.

For more information on DB-Library, see the Open Client *DB-Library/C Reference Manual*.

## Overview of basic configuration

All Open Client applications require the following basic configuration information obtained during initialization and connection:

- Location of the Sybase installation directory
- Locale name
- Localized message and character set files
- Target server name
- Network address of the target server
- Security mechanism to be used

Location of the Sybase installation directory as defined by the SYBASE environment variable. In a heterogeneous environment that uses applications built for versions 10.x and later, you must explicitly set the SYBASE, SYBASE\_OCS, and PATH environment variables at the command prompt, to point to the current version of the Open Client and Open Server installation.

For example, for applications using 15.0 products, installed in  $C:\SYBASE$ , open a command prompt and set the following environment variables:

```
set SYBASE=C:\SYBASE
set SYBASE_OCS=OCS-15_0
set PATH=%PATH%;%SYBASE%\%SYBASE_OCS%\bin;
%SYBASE%\%SYBASE_OCS%\dll
```

Locale name

Open Client uses the values of the following POSIX environment variables as locale names (does not apply to DB-Library):

- LC ALL
- LANG, if LC\_ALL is not defined

Open Client later uses this value to obtain localization information from the *locales.dat* file. If LC\_ALL, LANG, and sLanguage are not defined, Open Client uses "default" as the locale name.

Localized message and character set files

Open Client looks in the *locales.dat* file for an entry whose name matches the locale name determined in the previous step. Then, it loads the localized messages and character set files specified in the *locales.dat* file.

Name of the target server

Open Client obtains the name of the target server from one of the following sources, in the order listed:

- 1 The client application, which can provide the server name in the call to ct\_connect (or dbopen)
- 2 The DSQUERY environment variable, if the application does not specify the target server
- 3 The default name SYBASE, if DSQUERY is not set

The network address of the target server

Open Client gets the address(es) of the target server from the directory service or from the *sql.ini* file:

Directory service – Open Client looks for an entry in the
[NT\_DIRECTORY] section (for all Microsoft Windows platforms) of
libtcl.cfg file to determine where to look for the server address
information. The setting of the CS\_DS\_PROVIDER property determines
which [NT\_DIRECTORY] entry the application searches for or defaults to
the first entry of the [NT\_DIRECTORY] section.

• *sql.ini* file – if a directory service is not used or if it is used and fails, Open Client searches for the SERVERNAME entry in *sql.ini* that matches the name, and uses the corresponding target address.

See "The sql.ini file" on page 74 for information about the sql.ini file.

In a heterogeneous environment that uses applications built for versions 10.x and later, you can still maintain a single *sql.ini* file by passing the address file name to each application, for example:

isql -Usa -P -Sconnect50 -Ic:\sybase\ini\sql.ini

Security mechanism to be used

(Does not apply to DB-Library) If the client application requests network-based security services, Open Client looks in the [SECURITY] section of *libtcl.cfg* to determine which security driver to use.

Adaptive Server® version 15.0 can store data that has different limits than data stored in previous versions. Open Client version 15.0 supports Adaptive Server 15.0 limits. If you are using earlier versions of Open Client and Open Server, they cannot process the data if you:

- Upgrade to Adaptive Server version 15.0
- Drop and re-create the tables with wide columns
- Insert wide data

## **Configuration tasks**

To allow your client application to perform the processes listed previously, complete the tasks in the following subsections.

## Set environment variables

#### Setting environment variables

Set the LC\_ALL or LANG environment variable to the desired locale name. The locale name you specify must correspond to an entry in locales.dat. If you do not set LC\_ALL or LANG, make sure that the "default" entry in locales.dat reflects the localization values your applications will use. Verify that you have localization files that match the language, character set, and collating sequence specified in the locales file.

If your application uses custom localization values, set the LC\_ALL, LC\_COLLATE, LC\_TYPE, LC\_MESSAGE, or LC\_TIME environment variable to the locale name.

If you do not know which environment variable your application uses, set all the environment variables to the desired locale name.

3 Set the DSQUERY environment variable to the name of the target server. If the client application names the target server, you do not need to set DSQUERY. If DSQUERY is not set and the application does not name the server, Open Client uses the server name "SYBASE."

See "Setting environment variables" on page 42 for instructions about how to set environment variables using ocscfg.

## Configure the drivers

To configure the directory and security drivers, use the ocscfg utility.

See Chapter 7, "Using ocscfg," for information about configuring drivers.

See "The libtcl.cfg and libtcl64.cfg files" on page 68 for reference information about drivers and *libtcl.cfg*.

## Configure sql.ini

#### Configuring sql.ini

- 1 Make an entry for the target server in *sql.ini* using dsedit.
- 2 Verify that there is an entry in *sql.ini* whose SERVERNAME element corresponds with the value of the DSQUERY environment variable.

See Chapter 8, "Using dsedit," for information about adding information to *sql.ini*. See "The sql.ini file" on page 74 for information about *sql.ini*.

# CHAPTER 3 Basic Configuration for Open Server

This chapter describes the basic configuration requirements for Open Server.

| Topic                           | Page |
|---------------------------------|------|
| About Open Server applications  | 9    |
| Overview of basic configuration | 9    |
| Configuration tasks             | 11   |

# **About Open Server applications**

Open Server applications fall into three functional categories:

- Standalone
- Auxiliary
- Gateway

The configuration of an Open Server application depends on which category it falls into. See the Open Server Server-Library/C Reference Manual for more information about the types of Open Server applications.

## Overview of basic configuration

All Open Server applications require the following basic configuration information obtained during initialization and connection

- Location of the Sybase installation directory
- Locale name
- Localized message and character set files

- Name of the target server
- Target server's network address

Location of the Sybase installation directory as defined by the SYBASE environment variable In a heterogeneous environment that uses applications built for versions 10.x and later, you must explicitly set the SYBASE, SYBASE\_OCS, and PATH environment variables at the command prompt, to point to the current version of the Open Client and Open Server installation.

For example, for applications using 15.0 products, installed in *C:\SYBASE*, open a command prompt and set the following environment variables:

```
set SYBASE=C:\SYBASE
set SYBASE_OCS=OCS-15_0
set PATH=%PATH%;%SYBASE%\%SYBASE_OCS%\bin;
%SYBASE%\%SYBASE OCS%\dll
```

Locale name

Open Server uses the values of the following POSIX environment variables as locale names:

- LC\_ALL
- LANG, if LC ALL is not defined

Open Server later uses this value to obtain localization information from the *locales.dat* file. If neither environment variable is defined, Open Server uses "default" as the locale name.

Localized message and character set files

Open Server looks in the *locales.dat* file for an entry whose name matches the locale name determined in step 2. Open Server then loads the localized messages and character set files specified in the *locales.dat* file.

Name of the target server

*Name of the target server*. Open Server obtains the name of the Open Server application from one of the following sources, in the order listed:

- 1 The Open Server application, which can provide the server name in the call to srv init
- 2 The DSLISTEN environment variable, if the application does not specify its name
- 3 The default name SYBASE, if DSLISTEN is not set

Target server's network address

*Target server's network address*. Open Server gets the target server's addresses from the directory service or from *sql.ini*:

- Directory service Open Server looks for an entry in the
  [NT\_DIRECTORY] section of the *libtcl.cfg* file to determine where to
  look up server address information. The setting of the
  CS\_DS\_PROVIDER property determines which [NT\_DIRECTORY]
  entry the application searches for, or defaults to the first entry of the
  [NT\_DIRECTORY] section.
- *sql.ini* file if a directory service is not used, or if it is used and fails, Open Server searches for the SERVERNAME entry in *sql.ini* that matches the name as determined in step 4 and uses the corresponding target address.

In a heterogeneous environment that uses applications built for releases 10.0.x and later, you can maintain a single *sql.ini* file by passing the address file name explicitly to each application, for example:

```
isql -Usa -P -Sconnect50 -Ic:\sybase\ini\sql.ini
```

When a client requests a connection that uses a network-based security mechanism, Open Server looks up the corresponding security driver in the [SECURITY] section of *libtcl.cfg*.

## **Configuration tasks**

To allow your Open Server application to perform the process described above, complete these tasks:

- Configure sql.ini or Registry
- Set environment variables
- Configure the drivers

Each task is described in the following sections.

## Configure sql.ini or Registry

- Configuring sql.ini
  - 1 Make an entry for the server's name and directory in *sql.ini* using dsedit.
  - 2 Verify that there is an entry in *sql.ini* whose SERVERNAME element corresponds with the value of the DSLISTEN environment variable.

#### Configuring Registry

- 1 Open System in Control Panel.
- 2 Click Environment Variables on the Advanced tab.
- 3 Edit the following system variables:
  - a DSLISTEN to set the value to the name of the Open Server application, as listed in *sql.ini* or directory service.
  - b DSQUERY to set the value to the name of the target server, as listed in *sql.ini* or directory service.
- 4 Click OK in the Environment Variables window to set the new values.

See Chapter 8, "Using dsedit," for instructions about using dsedit.

See "The sql.ini file" on page 74 for reference information about sql.ini.

### Set environment variables

Set the following environment variables:

 Set the LC\_ALL or LANG environment variable to the desired locale name.

The locale name you specify must correspond to an entry in *locales.dat*. If you do not set LC\_ALL or LANG, make sure that the "default" entry in *locales.dat* reflects the localization values your applications will use.

Make sure you have localization files that match the language, character set, and collating sequence specified in the locales file.

 If your application uses custom localization values, set the LC\_ALL, LC\_COLLATE, LC\_TYPE, LC\_MESSAGE, or LC\_TIME environment variable to the locale name.

If you do not know which environment variable your application uses, set all the environment variables to the desired locale name.

• Set the DSLISTEN environment variable to the name of the Open Server application.

If the name of the Open Server application is coded into the application, you do not need to set DSLISTEN. If DSLISTEN is not set and the application does not name the server, Open Server uses the server name SYBASE.

• If the Open Server application acts as a gateway application, set the DSQUERY environment variable to the name of the target server.

See "Setting environment variables" on page 42 for instructions about how to set environment variables using ocsefg.

## Configure the drivers

Use the ocscfg utility to configure the network, directory, and security drivers.

See Chapter 7, "Using ocscfg," for information about configuring drivers.

See "The libtcl.cfg and libtcl64.cfg files" on page 68 for reference information about drivers and *libtcl.cfg*.

# CHAPTER 4 Configuring Open Client for Sybase Failover

The Sybase Failover feature is documented in the *Using Sybase Failover* in a *High Availability System* guide. This chapter describes steps necessary to configure your Open Client applications to connect to the secondary companion during failover, information that is not included in that document.

**Note** DB-Library does not support HA Failover. Embedded SQL<sup>TM</sup> (ESQL) for C and COBOL supports HA Failover starting with version 12.5.

| Topic                                        | Page |
|----------------------------------------------|------|
| Adding a hafailover line to the sql.ini file | 15   |
| Client-Library application changes           | 16   |
| Using isql with Sybase Failover              | 18   |

# Adding a hafailover line to the sql.ini file

Clients with the failover property automatically reconnect to the secondary companion when the primary companion crashes or when you issue shutdown or shutdown with nowait, triggering failover. To give a client the failover property, you must add a line labeled "hafailover" to the *sql.ini* file to provide the information necessary for the client to connect to the secondary companion. You can add this line using either a file editor or the dsedit utility.

The following is a *sql.ini* entry for a symmetric configuration between the "MONEY1" and "PERSONNEL1" companions:

```
[MONEY1]
master=TCP,FN1,9835
query=TCP,FN1,9835
```

hafailover=PERSONNEL1

```
[PERSONNEL1]
master=TCP,HUM1,7586
query=TCP,HUM1,7586
hafailover=MONEY1
```

For more information about adding this information to the *sql.ini* file, see the Open Client and Open Server *Configuration Guide* for Microsoft Windows.

**Note** Client applications must resend any queries that were interrupted by failover. Other information specific to the connection, such as cursor declarations, will also need to be restored.

# **Client-Library application changes**

**Note** An application installed in a cluster must be able to run on both the primary and secondary companions. If you install an application that requires a parallel configuration, the secondary companion must also be configured for parallel processing so it can run the application during failover.

You must modify any application written with Client-Library calls before it can work with Sybase's Failover software. The following steps describe the modifications:

Set the CS\_HAFAILOVER property using the ct\_config and ct\_con\_props Client-Library API calls. Legal values for the property are CS\_TRUE and CS\_FALSE. The default value is CS\_FALSE. You can set this property at either the context or the connection level. The following is an example of setting the property at the context level:

```
CS_BOOL bhafailover = CS_TRUE;
retcode = ct_config(context, CS_SET, CS_HAFAILOVER,
&bhafailover, CS_UNUSED, NULL);
```

The following shows the property set at the connection level:

```
CS_BOOL bhafailover = CS_FALSE;
retcode = ct_con_props(connection, CS_SET,
```

CS HAFAILOVER, &bhafailover, CS UNUSED, NULL);

- 2 Handle failover messages. As soon as the companion begins to go down, clients receive an informational message that failover is about to occur. Treat this as an informational message in the client error handlers.
- 3 Confirm failover configuration. Once you have set the failover property and the *sql.ini* file has a valid entry for the secondary companion server, the connection becomes a failover connection, and the client reconnects appropriately.
  - However, if the failover property is set but the *sql.ini* file does not have an entry for the hafailover server (or vice-versa), it does not become a failover connection. Instead, it is a normal non-high availability connection with the failover property turned off. You must check the failover property to know whether or not the connection is a failover connection. You can do this by calling ct\_con\_props with an *action* of CS\_GET.
- 4 Check return codes. When a successful failover occurs, calls to ct\_results and ct\_send return CS\_RET\_HAFAILOVER depending on the type of connection:
  - On a synchronous connection, the API call returns CS\_RET\_HAFAILOVER directly.
  - On an asynchronous connection, the API returns CS\_PENDING and the callback function returns CS\_RET\_HAFAILOVER.

Depending on the return code, the application can do the required processing, such as sending the next command to be executed.

5 Restore option values. Any set options that you have configured for this client connection (for example, set role) were lost when the client disconnected from the primary companion. Reset these options in the failed-over connection. 6 Rebuild your applications, linking them with the libraries included with the failover software.

**Note** You cannot connect clients with the failover property (for example, isql -Q) until you issue sp\_companion resume. If you do try to reconnect them after issuing sp\_companion prepare\_failback, the client hangs until you issue sp\_companion resume.

## Using isql with Sybase Failover

To use isql to connect to a primary server with failover capability, you must:

- Choose a primary server that has a secondary companion server specified in its *sql.ini* file entry.
- Use the -Q command-line option.

If your *sql.ini* file contained the example entry given in "Adding a hafailover line to the sql.ini file," you could use isql with failover by entering:

```
isql -S PERSONNEL1 -Q
```

.

# CHAPTER 5 Using a Directory Service

Client-Library and Server-Library applications can use directory services to keep track of information about servers. This chapter describes how a directory service works and how to configure one.

| Topic                                         | Page |
|-----------------------------------------------|------|
| Overview of directory services                | 19   |
| How applications use a directory service      | 24   |
| Enabling LDAP directory services              | 26   |
| Connecting to LDAP using SSL/TLS              | 29   |
| Configuration tasks for DCE directory service | 30   |

Note DB-Library supports only LDAP directory service.

# Overview of directory services

A directory service manages the creation, modification, and retrieval of information about network entities. As an alternative to *sql.ini*, Client-Library and Server-Library applications use a directory service to obtain information about servers.

The advantage of using a directory service is that you do not need to update multiple *sql.ini* files when a new server is added to your network or when a server moves to a new address.

Different platforms can use different directory service providers. The following table lists valid directory service providers for each platform:

| Platform               | Windows<br>Registry | LDAP |
|------------------------|---------------------|------|
| Microsoft Windows 2000 | X                   | x    |
| Microsoft Windows 2003 | X                   | x    |
| Microsoft Windows XP   | X                   | x    |

## **LDAP**

Lightweight Directory Access Protocol (LDAP) is used to access directory listings. A directory listing, or service, provides a directory of names, profile information, and machine addresses for every user and resource on the network. It can be used to manage user accounts and network permissions.

LDAP servers are typically hierarchical in design and provide fast lookups of resources. LDAP can be used as a replacement to the traditional Sybase *sql.ini* file to store and retrieve information about Sybase servers.

Any type of LDAP service, whether it is an actual server or a gateway to other LDAP services, is called an LDAP server. An LDAP driver calls LDAP client libraries to establish connections to an LDAP server. The LDAP driver and client libraries define the communication protocol, such as whether encryption is enabled, and the contents of messages exchanged between clients and servers. Messages are operators, such as client requests for read, write, and queries, and server responses, including data-format information.

## LDAP directory services versus the Sybase sql.ini file

LDAP directory services are a convenient alternative to the typical Sybase *sql.ini* file, which stores server information in a "flat" file. As a result, any changes to server information in the *sql.ini* file need to be updated on each machine (client and server) in the enterprise.

With LDAP directory services, the integration of user, resource, and security information in a centralized repository makes administration of resource information much easier. In addition, LDAP services provide:

- A single, hierarchical view of information, such as users, software, resources, networks, files
- A single sign-on for servers and distributed enterprise applications
- User login and role information for access control to sensitive data

User roles can be assigned to a single individual, such as the system administrator, or to large groups of users, such as accounting department personnel. Roles determine what information and servers users can access, and what, if any, read and write permission they possess. Multiple users with the same user role can be multiplexed to a few server connections, saving resources and increasing scalability.

Table 5-1 highlights the differences between the Sybase *sql.ini* file and LDAP server:

| Table 5-1: sql.ini file versus LDAP | director | v services |
|-------------------------------------|----------|------------|
|-------------------------------------|----------|------------|

| The s <i>ql.ini</i> file                   | Directory services                                                              |
|--------------------------------------------|---------------------------------------------------------------------------------|
| Is platform-specific                       | Is platform-independent                                                         |
| Is specific to each Sybase installation    | Is centralized and hierarchical                                                 |
| Contains separate master and query entries | Contains one entry for each server that is accessed by both clients and servers |
| Cannot store metadata about the server     | Stores metadata about the server                                                |

The traditional *sql.ini* file on a Windows machine with a TCP connection and a failover machine looks like this:

```
[MONEY]
master=TCP, huey, 5000
query=TCP, huey, 5000
hafailover=PERSONEL
[PERSONEL]
master=TCP, huey, 5000
query=TCP, huey, 5000
hafailover=MONEY
```

An example of an LDAP entry with TCP and a failover machine looks like this:

```
dn: sybaseServername=foobar, dc=sybase,dc=com
objectClass: sybaseServer
sybaseVersion: 12500
sybaseServername: foobar
sybaseService: ASE
sybaseStatus: 4
sybaseAddress: TCP#1#foobar 5000
sybaseRetryCount: 12
sybaseRetryDelay: 30
sybaseHAServernam: secondary
```

All entries in the LDAP directory service are called entities. Each entity has a distinguished name (DN) and is stored in a hierarchical tree structure based on its DN. This tree is called the directory information tree (DIT). Client connections specify where to begin the search of an LDAP server by specifying a DIT base during connection. Table 5-2 lists valid DIT-base values.

Table 5-2: Sybase LDAP entry definitions

| Attribute name   | Value type       | Description                           |
|------------------|------------------|---------------------------------------|
| sybaseVersion    | Integer          | Server version number.                |
| sybaseServername | Character string | Server name.                          |
| sybaseService    | Character string | Service type: Sybase Adaptive Server. |

| Attribute name                   | Value type | Description                                                                                                    |
|----------------------------------|------------|----------------------------------------------------------------------------------------------------|
| sybaseStatus                     | Integer    | Status: 1 = Active, 2 = Stopped, 3 = Failed, 4 = Unknown.                                                                                                    |
| sybaseAddress                    | String     | Each entry in the address string is separated by the # character. Each server address includes:                                                                          |
|                                  |            | • Protocol: TCP, NAMEDPIPE, SPX DECNET (entry is case sensitive).                                                                                                    |
|                                  |            | The value of the sybaseStatus.                                                                                                    |
|                                  |            | Address: any valid address for the protocol type.                                                                                                    |
| sybaseSecurity<br>(optional)     | String     | Security OID (object ID).                                                                                                    |
| sybaseRetryCount                 | Integer    | This attribute is mapped to CS_RETRY_COUNT, which specifies the number of times that ct_connect retries the sequence of network addresses associated with a server name. |
| sybaseRetryDelay                 | Integer    | This attribute is mapped to CS_LOOP_DELAY, which specifies the delay, in seconds, that ct_connect waits before retrying the entire sequence of addresses.                |
| sybaseHAservername<br>(optional) | String     | A secondary server for failover protection.                                                                                                    |

Sybase provides LDAP directory schema in *%SYBASE%\%SYBASE\_OCS%\ini* for the following LDAP services:

- *sybase.schema* it contains the directory schema to be used with OpenLDAP servers.
- sybase-schema.conf it contains the directory schema but in a Netscapespecific syntax.
- *sybase.ldf* it contains directory schema in Unicode format for a Microsoft Active Directory.

In the previous example, the entity describes an Adaptive Server named "foobar" listening on a TCP connection with a port number of 5000. This entity also specifies a retry count of 12 (times) and a retry delay of 30 (seconds). sybaseRetryCount and sybaseRetryDelay map to CS\_RETRY\_COUNT and CS\_LOOP\_DELAY, respectively. When Client-Library finds an address where a server responds, the login dialog begins between Client-Library and the server. Client-Library does not retry any other addresses if the login attempt fails.

The most important entity is the address attribute, which contains the information for how to set up a connection to the server and how the server listens for incoming connections. For entries to be usable by different Sybase products on different platforms, the Protocol field and the Address field in an address attribute (for example, "TCP" and "foobar 5000") should be in a platform and product independent form.

Since LDAP supports multiple entries for each attribute, each address attribute must contain the address of a single server, including protocol, access type, and address. See sybaseAddress in Table 5-2 on page 21.

The following example is an LDAP entry for a Windows server listening on two addresses, with different connection protocols:

```
sybaseAddress = TCP#1#T0EJAM 4444
sybaseAddress = NAMEPIPE#1#\pipe\sybase\query
```

Each entry in the address field is separated by the # character. Table 5-2 on page 21 defines the values for each field in the address attribute.

## Server objects and attributes

The directory service must contain information about servers accessed by your Open Client.

A directory service identifies a server entry as a directory object. Each directory object has a unique set of attributes. You can create, view, and modify server object entries with dsedit. Refer to Chapter 8, "Using dsedit," for more information.

## **Directory drivers**

Open Client and Open Server software uses a directory driver to retrieve information from a directory service.

A directory driver is a dynamically-linked Sybase library that provides Open Client and Open Server software with a generic interface to a specific directory service. Sybase provides a directory driver for each supported directory service.

Directory drivers are listed in the *libtcl.cfg* file. See "The libtcl.cfg and libtcl64.cfg files" on page 68 for reference information about directory drivers and *libtcl.cfg*.

## How applications use a directory service

Client-Library, Server-Library, and DB-Library determine whether to use a directory service or *sql.ini* as follows:

If the Client-Library or the Server-Library application specifies a directory driver, Client-Library by calling ct\_con\_props (CS\_SET, CS\_DS\_PROVIDER) and Server-Library by calling srv\_props (CS\_SET, SRV\_DS\_PROVIDER), the application checks in the [DIRECTORY] section of libtcl.cfg for a matching driver and loads that driver.

See "The libtcl.cfg and libtcl64.cfg files" on page 68 for reference information about directory drivers and *libtcl\*.cfg*.

**Note** Step 1 does not apply to DB-Library application. Use steps 2 and 3 for specifying directory service for DB-Library.

- If the client application does not specify a directory driver, Client-Library, Server-Library, and DB-Library loads the directory driver listed by the first entry in the [DIRECTORY] section of *libtcl.cfg*.
- 3 Client-Library, Server-Library, and DB-Library fall back and use *sql.ini* to obtain the server's address if any of the following are true:
  - libtcl.cfg does not exist.
  - There are no entries in the [DIRECTORY] section of *libtcl.cfg*.
  - The specified directory driver fails to load.
  - *libtcl\*.cfg* is overridden at the context level when the CS\_IFILE property is set with ct\_config.

You use the *libtcl\*.cfg* file to specify the LDAP server name, port number, DIT base, user name, and password to authenticate the connection to an LDAP server.

What you should know about the *libtcl\*.cfg* file:

- Values specified in the *libtcl\*.cfg* file serve as the defaults for the CS\_\* property, which is set with the ct\_con\_props routine. You can override these values by explicitly setting the ct\_con\_props routine for that specific connection.
- If you do not specify either the password or the user name in the *libtcl\*.cfg* file, the connection is anonymous.

- If the password begins with an "0x," the connection properties assume that the password is encrypted. See "Encrypting the password" on page 71.
- On 64-bit platforms, Open Client and Open Server contain both 32-bit and 64-bit binaries. You should edit both the *libtcl.cfg* and the *libtcl64.cfg* files to ensure compatibility between 32-bit and 64-bit applications.

The *libtcl\*.cfg* file is located in *%SYBASE%\%SYBASE\_OCS%\ini*.

## How applications use LDAP directory services

To use Sybase LDAP features, you must install and configure an LDAP server according to the vendor-supplied instructions. Sybase does not provide the LDAP server. Sybase provides Netscape LDAP SDK client libraries and Sybase Open Client and Open Server includes an LDAP driver, located in %SYBASE%\%SYBASE\_OCS%\dll.

The Netscape LDAP SDK library is located in *%SYBASE*%/*%SYBASE\_OCS*%/*lib3p* and the environment variable is PATH.

When the LDAP driver connects to the LDAP server, the server establishes the connection based on two authentication methods—anonymous access, and user name and password authentication.

- Anonymous access does not require any authentication information; therefore, you do not have to set any properties. Anonymous access is typically used for read-only privileges.
- User name and password can be specified in the *libtcl.cfg* file (*libtcl64.cfg* file for 64-bit platforms) as an extension to the LDAP URL (see "The libtcl.cfg and libtcl64.cfg files" on page 68) or set with property calls to Client-Library. The user name and password that are passed to the LDAP server, using ctlib, are separate and distinct from the user name and password used to log in to Adaptive Server. Sybase strongly recommends that you use user name and password authentication.

#### **Authentication**

A client application creates a connection to an LDAP server using the host name and port number or IP address. This connection is called a "bind" and can be unsecured or have user name and password authentication. The type of access allowed is determined by the server.

# Anonymous connections

A connection in which authentication is not required is called an anonymous connection. LDAP and Netscape Directory Services default to allow anonymous connections.

#### Anonymous access:

- Does not require any authentication information, such as a password, to establish a connection.
- Does not require that any additional properties be set to make a connection.
- Is generally read access only.

User name and password authentication

For access permissions that allow write capabilities, Sybase recommends the use of basic security. User names and passwords can provide a basic level of security for a connection to the LDAP server. You can store user names and passwords in the *libtcl.cfg* file on 32-bit platforms and *libtcl64.cfg* file on 64-bit platforms, or set them with Client-Library properties.

See Appendix B, "Configuration Files," for information about the *libtcl\*.cfg* files and encrypting passwords in the configuration file.

## **Enabling LDAP directory services**

**Note** LDAP is only supported with reentrant libraries. You must use isql\_r, instead of isql, when connecting to a server using LDAP directory services.

#### Setting up to use a directory service

- Configure the LDAP server according to the vendor-supplied documentation.
- 2 Add the LDAP library directory to your path for your platform. For example:

PATH=%PATH%:%SYBASE%\%SYBASE OCS%\lib3p

- 3 Configure the *libtcl\*.cfg* file to use directory services. Use any standard ASCII text editor to:
  - Remove the semicolon (;) comment markers from the beginning of the LDAP URL lines in the *libtcl\*.cfg* file under the [DIRECTORY] entry.

• Add the LDAP URL under the [DIRECTORY] entry. See Table 5-2 for supported LDAP URL values.

**Note** The LDAP URL must be on a single line.

ldap=libsybdldap.dll ldap://host:port/ditbase??scope????
bindname=username password

#### For example:

#### [DIRECTORY]

ldap=libsybdldap.dll ldap://huey:11389/dc=sybase,dc=com??
 one????bindname=cn=Manager,dc=sybase,dc=com secret

"one" indicates the scope of a search that retrieves entries one level below the DIT base. Table 5-3 defines the keywords for the *ldapurl* variables.

| <i>i abie</i> | 5-3: | Ida | apuri | variables |
|---------------|------|-----|-------|-----------|
| 1             |      |     |       |           |

| Keyword               | Description                                                        | Default                               | CS_* property   |
|-----------------------|--------------------------------------------------------------------|---------------------------------------|-----------------|
| host<br>(required)    | The host name or IP address of the machine running the LDAP server | None                                  |                 |
| port                  | The port number on which the LDAP server is listening              | 389                                   |                 |
| ditbase<br>(required) | The default DIT base                                               | None                                  | CS_DS_DITBASE   |
| username              | Distinguished name (DN) of the user to authenticate                | NULL<br>(anonymous<br>authentication) | CS_DS_PRINCIPAL |
| password              | Password of the user to be authenticated                           | NULL<br>(anonymous<br>authentication) | CS_DS_PASSWORD  |

- 4 Verify that the PATH environment variable points to %SYBASE%\%SYBASE\_OCS%\lib3p.
- 5 Add your server entry to the LDAP server using dsedit. See "Making and modifying server entries" on page 52 and "Adding a server to the directory services" on page 51.

## Multiple directory services with LDAP

You can specify multiple directory services for high-availability failover protection. Not every directory service in the list needs to be an LDAP server, for example:

#### [NT DIRECTORY]

```
ldap=libsybdldap.dll ldap://test:389/dc=sybase,dc=com
dce=libddce.dll ditbase=/.:/subsys/sybase/dataservers
ldap=libsybdldap.dll ldap://huey:11389/dc=sybase,dc=com
```

In this example, if the connection to test:389 fails, the connection fails over to the DCE driver with the specified DIT base. If this also fails, a connection to the LDAP server on huey:11389 is attempted. Different vendors employ different DIT-base formats. For more information, see the Open Client Client-Library/C Reference Manual.

## **Importing Microsoft Active Directory schema**

You can import *sybase.ldf* into the Active Directory (AD) or into an Active Directory Application Mode (ADAM) instance using the ldifde.exe command provided in the ADAM installation. To import the directory schema, run ldifde.exe from the ADAM installation using this syntax:

```
ldifde -i -u -f sybase.ldf -s server:port -b username
domain password -j . -c "cn=Configuration,dc=X"
#configurationNamingContext
```

### Creating a container for Sybase server entries

After you have successfully imported the schema into the Active Directory, create a container for the Sybase server entries and set appropriate read and write permissions for the container and its child objects.

For example, A container with a relative distinguished name (RDN) "CN=SybaseServers" is created in the root of the Active Directory for domain "mycompany.com" to store and retrieve Sybase server entries. The root distinguished name (rootDN) for this container is reflected in the *libtcl.cfg* file as:

```
ldap=libsybdldap.dll ldap://localhost:389/
cn=SybaseServers,dc=mycompany,dc=com??...
```

If you create a dedicated user account name "Manager" with password "secret" in the Active Directory to add and modify Sybase server entries, the complete entry in the *libtcl.cfg* file is:

```
ldap=libsybdldap.dll
ldap://localhost:389/cn=SybaseServers,dc=mycompany,
dc=com????bindname=cn=Manager,cn=Users,dc=mycompay,
dc=com?secret
```

After setting the appropriate read and write permissions, you can use Sybase utility programs such as dscp or dsedit to store, view, and modify Sybase server entries in the Active Directory.

**Note** For more information about extending an Active Directory schema, search for "Extending the Schema" on the Microsoft Web site.

# Connecting to LDAP using SSL/TLS

You can set up a secure connection to an LDAP directory server using SSL or TLS on all supported platforms. To establish a secure connection between a client and an LDAP Directory Server, use either of the following methods:

 Establish a secure connection to the secure port of the LDAP server (typically port number 636) by entering the following syntax in the libtcl.cfg file:

```
[NT_DIRECTORY]
Idap=libsybdIdap.dll
Idaps:// huey:636/dc=sybase,dc=com????
bindname=cn=Manager,dc=Sybase,dc=com?secret
```

If no port number is specified with ldaps://, port number 636 is used by default.

 Upgrade a normal connection (typically port number 389 of the LDAP Server) to a secure one, using StartTLS. To upgrade the connection, enter this syntax in the *libtcl.cfg* file:

```
[NT_DIRECTORY]
Idap=libsybdIdap.dll starttls
Idap:// huey:389/dc=sybase,dc=com????
bindname=cn=Manager,dc=Sybase,dc=com?secret
```

If no port number is specified with ldap://, port number 389 is used by default.

For more information, see the Open Client *Client-Library/C Reference Manual.* 

## Configuration tasks for DCE directory service

To allow Client-Library and Server-Library applications to use a directory service, you must complete the following tasks.

#### Configuring to use a directory service

- 1 To configure the directory service, use dsedit to create an entry for the target server in the directory service.
  - See Chapter 8, "Using dsedit," for instructions for using dsedit.
- 2 Use ocscfg to configure the directory driver.

See Chapter 7, "Using ocscfg," for information about configuring a directory driver.

See "The libtcl.cfg and libtcl64.cfg files" on page 68 for information about directory drivers and *libtcl.cfg*.

# CHAPTER 6 Using Security Services

Client-Library and Server-Library applications can use the security services provided by third-party security software to authenticate users and protect data transmitted between machines on a network.

This chapter discusses how network-based security works and what you need to configure to use it.

| Topic                                  | Page |
|----------------------------------------|------|
| Overview of network-based security     | 31   |
| How applications use security services | 37   |
| Configuration tasks                    | 40   |

**Note** Network-based security works for Client-Library version 11.1 and later, and requires a server based on Open Server version 11.1 or later. Open Client DB-Library and Adaptive Server 11.0 do not support network-based security services.

## Overview of network-based security

In a distributed client/server computing environment, intruders can view or tamper with confidential data. To counteract this possibility, network-based security takes advantage of third-party distributed security software to authenticate users and protect data transmitted between machines on a network.

## Security mechanisms

Sybase defines a security mechanism as external software that provides security services for a connection. Different platforms can use different security mechanisms.

Both Windows NT LAN Manager (SSPI) and Kerberos provide security services for servers and clients on Windows.

You can specify the security mechanisms that a server supports in *sql.ini* or a directory service:

- The optional secmech line in *sql.ini* entry specifies the security mechanisms that a server supports.
- The optional secmech attribute in a directory service entry describes the security mechanisms that a server supports.

When a client gets the server's address, it can verify that the server supports the security mechanism that the client is using:

- If there is a secmeth line or attribute and security mechanisms are listed, then only those security mechanisms are allowed.
- If there is no secmeth line or attribute, then all security mechanisms are allowed.
- If there is a secmeth line or attribute, but no security mechanisms are listed, then the server does not support any security mechanisms.

## **Security drivers**

Sybase provides security drivers that allow Client-Library and Server-Library to communicate with the security mechanism. Each Sybase security driver maps a generic interface to the security provider's interface.

To use a security mechanism on a connection, both items below must be true:

 The client and server must use compatible security drivers. For example, a client using a Windows LAN Manager driver requires a server using a Windows LAN Manager driver.  The client application must request services by setting connection properties before connecting to the server.

**Note** Network-based security requires a server based on Open Server 11.1 or later. ASE 12.0 on Microsoft Windows also supports security services. Adaptive Server 11.0 does not support network-based security unless an Open Server 11.1 or later gateway is used.

## **Security services**

Each security mechanism provides a set of security services that establish a secure connection between a client and a server. Each security service addresses a particular security concern. Security services can be divided into two broad categories:

- Authentication services
- Per-packet security services

See the Open Client *Client-Library/C Reference Manual* for a complete discussion of security services.

Client-Library applications set connection properties to request a mechanism's services. Open Server applications read the properties of a client thread to determine which services are being performed.

### LAN Manager security services

Windows LAN Manager services provide the following for Windows 2000:

- Network authentication based on LAN Manager user namespace
- Data integrity
- Replay detection
- Out-of-sequence detection

See the following section for information about Kerberos security features.

## Kerberos security services

The Kerberos security mechanism provides the following services:

Network authentication

- Mutual authentication
- · Data integrity
- Data confidentiality
- Replay detection
- Out-of-sequence detection
- Credential delegation

For a description of these security services, see the Open Client *Client-Library/C Reference Manual*. See "Client-Library and security services" on page 39 for an overview of how client applications use security services.

**Note** Kerberos security services are not supported on Windows 2003 (x64) (Service Pack 1).

#### Configuring CyberSafe Kerberos

The following considerations apply specifically to client applications that use CyberSafe Kerberos security services:

- Install the CyberSafe Kerberos software on your system for Open Client and Open Server 12.5 or later.
- The gssapi32.dll file must be in the library path while running your Client-Library application. Sybase does not provide this DLL, but it is included with some CyberSafe Kerberos products. If this DLL is not included with your CyberSafe Kerberos product, contact CyberSafe Kerberos to obtain their GSS-API library.
- Configure the security section of the *libtcl.cfg* configuration file.
- Set the desired security features using ct\_con\_props. If you want to use the
  default credentials, do not set any credential properties.
- Verify that the application has a preexisting user credential to connect to
  the server. In other words, the user of the application must log in to
  CyberSafe Kerberos before running the client application. To do so, use
  the single sign-on feature or the CyberSafe kinit utility.
- If a user name is supplied, it must match the user's preexisting credential. If a user name is not supplied, Client-Library connects to the server using the user name associated with the user's CyberSafe Kerberos credential.

- The following environment variables set the paths to the credentials cache
  file, configuration file, and realms file. If the corresponding file is located
  in a non-default directory, set the environment variable to the file's full
  path:
  - CSFC5CCNAME credentials cache file
  - CSFC5CONFIG configuration file
  - CSFC5REALMS realms file

For more information, refer to your CyberSafe Kerberos documentation.

- No extra flags are required when compiling your Client-Library applications to use CyberSafe Kerberos security services.
- Once you have configured Open Client and Open Server and CyberSafe Kerberos, use the following command (without -U and -P arguments) to test your configuration:

**Note** Some tasks described here require you to use the CyberSafe Kerberos administration tools. See your CyberSafe Kerberos documentation for information.

#### **Configuring MIT Kerberos**

- Install and configure the MIT software on your system, version 2.6.5 or later.
- Configure the security section of the *libtcl.cfg* configuration file.
- Set the desired security features using ct\_con\_props, or use the default credentials by not setting credential properties.
- Verify that the application has a preexisting user credential to connect to
  the server. In other words, the user of the application must log in to the
  Kerberos environment using the kinit utility, before running the client
  application.
- If a user name is supplied, it must match the user's preexisting credential. If a user name is not supplied, Client-Library connects to the server using the user name associated with the user's credential.
- The environment variable KRB5CCNAME sets the path to the credentials cache file. If the corresponding file is located in a non-default directory, set the environment variable to the file's full path.

For more information, refer to your documentation.

- The MIT GSS library, gssapi32.dll, must be specified in the libtcl.cfg file using the libgss keyword. Sybase recommends providing the full path to the Kerberos driver.
- No extra flags are required when compiling your Client-Library applications to use Kerberos security services.
- Once you have configured Open Client and Open Server and Kerberos, you can use isql to test your configuration.

#### **Credential delegation for MIT Kerberos**

The Kerberos security driver supports credential delegation when using the MIT Kerberos Generic Security Services (GSS) library. This allows you to set up an Open Server gateway application that uses the delegated client credentials when establishing a connection with a remote server.

# Establishing a connection with a remote server using credential delegation

This is an example of a call sequence you can employ when using credential delegation. The ctos example in \$SYBASE/

OCS-15\_0/sample/srvlibrary. connect.c contains an example of the properties mentioned here:

1 The client application requests for credential delegation and forwards the credential to the gateway connection using:

```
ct con props(..., CS SET, SRV SEC DELEGATION, ...)
```

2 The connection handler of the gateway application checks whether the client requested credential delegation:

3 The connection handler retrieves the delegated client credentials:

The client application sets the delegated credentials in the Client-Library connection structure for use in connecting to the remote server:

```
ct con props(..., CS SET, CS SEC CREDENTIALS, ...)
```

5 The client application attempts to connect to the remote server using ct connect.

You can also request for credential delegation using the isql and bcp option -Vd. For more information, see the Open Client and Open Server *Programmer's Supplement* for Microsoft Windows.

For detailed information on using credential delegation, see the Open Server Server-Library/C *Reference Manual* and the Open Client Client-Library/C *Reference Manual*.

#### **Using Windows Security SSPI**

If Kerberos support is provided by the Windows Security Support Provider Interface (SSPI), edit the *csfkrb5* entry in the *libtcl.cfg* file to specify the *libsspiwrapper.dll* as the GSS library.

For example:

csfkrb5=LIBSKRB secbase=@REALM libgss=C:\sybase\OCS15 0\lib3p\libsspiwrapper.dll

# How applications use security services

Client-Library and Server-Library applications can use a security mechanism to perform authentication and per-packet security services. The security mechanism behaves like a clearinghouse through which Client-Library and Server-Library validate information. Figure 6-1 applies to both authentication and per-packet security services.

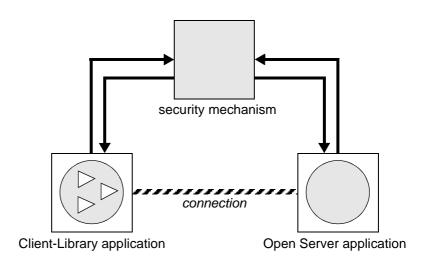

Figure 6-1: Open Client and Open Server applications using a security mechanism

If an Open Client application requests authentication services, the following process occurs:

- 1 Client-Library validates the login with the security mechanism. The security mechanism returns a login record, or token. The security mechanism creates the login token based on which security services are requested.
- 2 Client-Library establishes a transport connection with the Open Server application and sends its login token.
- 3 Server-Library authenticates the client's login token with the security mechanism. If the login is valid, the Open Server application establishes a secure connection.

If an Open Client application requests per-packet security services, the following process occurs:

- 1 Client-Library uses the security mechanism to prepare the data packet to send to the Open Server application. Depending on which security services are requested, the security mechanism might encrypt the data or create a cryptographic signature associated with the data.
- 2 Client-Library sends the data packet to the Open Server application.

When Open Server receives the data packet, it uses the security mechanism to perform any required decryption and validation.

See "Security Features" in the Open Client *Client-Library/C Reference Manual* for a detailed explanation of the Client-Library's security features.

## Client-Library and security services

You can set connection properties in Open Client applications to request a security mechanism's services. Client-Library determines which security mechanism and services to use on the connection as follows:

- 1 If the client application names a security driver, Client-Library checks in *libtcl.cfg* for a matching driver and loads that driver.
- 2 If the client application does not name a security driver, Client-Library loads the first security driver listed in *libtcl.cfg*.
- 3 If *libtcl.cfg* does not list a security driver, the server authenticates the user if the user supplies the correct password.

## Server-Library and security services

Open Server applications can read the properties of a client connection request to determine which security mechanism to use and which services to perform.

By default, an Open Server application supports the security mechanisms listed in *libtcl.cfg*. Administrators can further restrict the list of supported mechanisms by adding a secmech attribute to the server's directory entry or a secmech line to the Open Server application's *sql.ini* file entry.

When an Open Client application requests a security session from an Open Server application:

- 1 Server-Library reads the security token that was sent with the client connection request. The security token contains the object identifier for the security mechanism that the client uses.
- 2 If the Open Server application's *sql.ini* entry or directory service entry lists the secmech line/attribute, Server-Library searches the secmech line/attribute for a value corresponding to the object identifier specified in the security token. If a matching value is not found, the connection request is rejected.

- 3 Server-Library searches *objectid.dat* to match the object identifier with the local name of the security mechanism.
  - See "The objectid.dat file" on page 87 for reference information about *objectid.dat*.
- 4 Server-Library loads the security driver associated with the local name of the security mechanism. The security driver is listed in *libtcl.cfg*.

# Configuration tasks

To allow your Open Client and Open Server application to use a security service, you must configure a security driver using the ocscfg utility. See Chapter 7, "Using ocscfg," for information about configuring a security driver, and "The libtcl.cfg and libtcl64.cfg files" on page 68 for reference information about security drivers and the *libtcl.cfg* file.

Optionally, to restrict the security mechanisms that a server supports, do one of the following:

- If your application uses the *sql.ini* file, use the dsedit utility to add a secmech line in the server's *sql.ini* file entry.
- If your application uses a directory service, use the dsedit utility to add the secmech attribute to the server's directory service entry.

See Chapter 8, "Using dsedit," for information about adding information to a directory service or the *sql.ini* file.

# CHAPTER 7 Using ocscfg

This chapter explains how to use the ocscfg utility that allows you to configure your local machine.

| Topic                          | Page |
|--------------------------------|------|
| About ocscfg                   | 41   |
| Starting ocscfg                | 41   |
| Setting environment variables  | 42   |
| Configuring a directory driver | 43   |
| Configuring a security driver  | 46   |

**Note** You can also access dsedit while configuring directory services. See Chapter 8, "Using dsedit," for instructions for using dsedit.

# **About ocscfg**

You can set three types of configuration information with ocscfg:

- Environment variables
- Directory drivers
- · Security drivers

# Starting ocscfg

You can start ocscfg from Program Manager, the DOS prompt, or the File Manager. In Windows 2000, you can also start ocscfg from the Start menu or Windows Explorer.

- To start ocscfg from Program Manager, double-click its icon in the Sybase program group.
- To start ocscfg from the prompt, enter:

ocscfq

- To start ocscfg from the File Manager:
  - a Go to %SYBASE%\%SYBASE\_OCS%\bin, where %SYBASE% is the installation directory.
  - b Double-click the *ocscfg.exe* file.
- To start ocscfg from the Start menu, choose Start | Programs | Sybase | ocscfg.

Use the top row of tabs to select the configuration function you want to perform. The following table describes the function associated with each tab:

| Tab               | Function                                                                                  |
|-------------------|-------------------------------------------------------------------------------------------|
| Environment       | Set Sybase-related environment variables. ocscfg defaults to this dialog box at start-up. |
| Directory Service | Configure directory drivers listed in <i>libtcl.cfg</i> . Connect to dsedit.              |
| Security Service  | Configure security drivers listed in <i>libtcl.cfg</i> .                                  |

## Setting environment variables

Click the Environment tab to activate the dialog box for setting environment variables.

## Setting the SYBASE environment variables

To set the SYBASE environment variable, do one of the following:

 Enter the location of the Sybase installation directory in the SYBASE field. • Click Browse to view your local directory structure or a remote directory structure. Double-click the appropriate directory to select it.

**Note** ocscfg uses the SYBASE environment variable to locate the *libtcl.cfg* file. If the SYBASE environment variable is not set correctly, ocscfg cannot locate *libtcl.cfg*.

## Setting other environment variables

#### Setting environment variables other than SYBASE

- 1 Select the appropriate environment variable in the Environment Variables box. The name you select appears in the Variable Name box.
- 2 Enter the value for the selected environment variable in the Value box.
- 3 Click Set.

See Appendix A, "Environment Variables," for more information.

## Clearing environment variables

#### Clearing environment variables other than SYBASE

- 1 Select the appropriate environment variable name in the Environment Variables box. The name you select appears in the Variable Name box.
- Click Clear.

## Configuring a directory driver

Click the Directory Services tab to display the dialog box for configuring directory drivers. The ocscfg utility displays the location of *libtcl.cfg*, the driver configuration file, at the top of the dialog box.

## Adding a directory driver entry

#### Adding a directory driver entry

- 1 Select your platform from the Platform box.
- 2 Click Add at the bottom of the dialog box. The Add Directory Service Entry dialog box appears.
- 3 Enter the directory service name in the Directory Service Name box. You can name this element anything as long as it:
  - Contains only letters, numbers, and underscore characters
  - Has a maximum of 64 characters
- 4 Select a driver from the Directory Service Driver box.
- 5 Enter a DIT base value in the Directory Service DIT base box. The DIT base is the location where the directory service begins its search for the server entry. For required syntax, see "DIT base syntax" on page 44.
- 6 Click OK.

#### **DIT** base syntax

When adding or modifying a directory driver entry, you can specify a DIT base. DIT base syntax depends on the directory driver that you choose.

| Table 7-1: Directory service DIT base syntax |                                                                                                    |  |
|----------------------------------------------|----------------------------------------------------------------------------------------------------|--|
| Directory service                            | DIT base syntax                                                                                                    |  |
| Windows Registry                             | These are two examples of Registry DIT base settings:                                                                                                    |  |
|                                              | SOFTWARE\SYBASE\SERVER                                                                                                    |  |
|                                              | machine_name:SOFTWARE\SYBASE\SERVER                                                                                                    |  |
|                                              | In the second example, <i>machine_name</i> represents a workstation's network name.                                                                                                    |  |
|                                              | All DIT base entries must be relative to \(\text{HKEY_LOCAL_MACHINE}\). Key entries must exist for the DIT base key and all keys between \(\text{HKEY_LOCAL_MACHINE}\) and the DIT base key. The Sybase installation program creates the \(\text{HKEY_LOCAL_MACHINE}\)SOFTWARE\\SYBASE key. For the examples above, you need to add the SERVER key. Use the Microsoft regedt32 tool to create any necessary keys. Registry path names are not case sensitive. |  |

If you do not specify a DIT base, the directory driver uses the default value, SOFTWARE\SYBASE\SERVER.

## Modifying an existing directory driver entry

- Modifying an existing directory driver entry
  - 1 Select your platform from the Platform box.
  - 2 Select the appropriate directory service name in the Directory Service Name field.
  - 3 Click Edit at the bottom of the dialog box. The Edit Directory Service Entry dialog box appears.
  - 4 Update the directory service name, driver, and DIT base as required.
  - 5 Click OK.

## Deleting a directory driver entry

- Deleting a directory driver entry
  - 1 Select your platform from the Platform box.

- 2 Select the appropriate directory service name in the Directory Service Name field.
- 3 Click Delete.

## Activating a directory driver

ocsefg displays the active directory driver in the Active Directory Service box. The first driver listed is the active driver.

#### Activating a directory driver

- Select the appropriate directory service name in the Directory Service Name field.
- 2 Click Set Active.

## Configuring a security driver

Click the Security Service tab to display the dialog box for configuring security drivers. The ocsefg utility displays the location of *libtcl.cfg*, the driver configuration file, at the top of the dialog box.

## Adding a security driver entry

#### Adding a security driver entry

- 1 Select your platform from the Platform box.
- 2 Click Add. The Add Security Service Entry dialog box appears.
- 3 Type the security service name in the Local Name box.
  - The local name of the security service must correspond to an entry in *objectid.dat*. See "The objectid.dat file" on page 87 for more information.
- 4 Select a driver from the Security Service Driver box.
- 5 Click OK.

## Modifying an existing security driver entry

#### Modifying an existing security driver entry

- 1 Select your platform from the Platform box.
- 2 Select the appropriate security service name in the Local Name field.
- 3 Click the Edit button at the bottom of the dialog box. The Edit Security Service Entry dialog box appears.
- 4 Update the security service name and driver as required.
- 5 Click OK.

## **Deleting a security driver entry**

#### Deleting a security driver entry

- 1 Select your platform from the Platform box.
- 2 Select the appropriate security service name in the Local Name field.
- 3 Click Delete.

## Setting the default security driver

The ocscfg utility displays the default security driver in the Default Local Name field. The first driver listed is the default driver.

#### Setting the default security driver

- 1 Select the appropriate security service name in the Local Name field.
- Click Set Default.

# CHAPTER 8 Using dsedit

This chapter explains how to use dsedit to configure a directory service or *sql.ini*.

| Topic                                     | Page |
|-------------------------------------------|------|
| Using dsedit                              | 49   |
| Adding a server to the directory services | 51   |
| Making and modifying server entries       | 52   |
| Using the ping command                    | 55   |
| Copying server entries                    | 56   |
| Exiting dsedit                            | 57   |

# **Using dsedit**

The dsedit utility lets you configure a directory service or sql.ini.

You can start dsedit from its program icon, the DOS prompt, or the File Manager. You can also start dsedit from the Start menu or Explorer.

- To start dsedit from its program icon, double-click the dsedit icon in the Sybase program group.
- To start dsedit from the DOS prompt, enter:

dsedit

You can specify the following command line arguments:

| Argument  | Description                                                                                                    |
|-----------|----------------------------------------------------------------------------------------------------|
| -d dsname | Specifies which directory service to connect to. <i>dsname</i> is the local name of the directory service, as listed in the <i>libtcl.cfg</i> file. |
|           | If you do not specify the -d dsname argument, dsedit presents a list of directory service options in the first dialog box.                          |

| Argument | Description                                                                                                    |
|----------|----------------------------------------------------------------------------------------------------|
| -l path  | Specifies the path to the <i>libtcl.cfg</i> file, if other than<br>%SYBASE%\%SYBASE_OCS%\ini.                               |
|          | Use this argument only if you want to use a <i>libtcl.cfg</i> file other than the one located in %SYBASE%\%SYBASE_OCS%\ini. |

- To start dsedit through the File Manager or Explorer:
  - a Go to the *%SYBASE*%*\%SYBASE\_OCS*%*\bin* directory.
  - b Double-click dsedit.exe.
- To start dsedit from the Start menu, choose Start | Programs | Sybase | dsedit.

## Opening a session

The Select Directory Service dialog box allows you to open a session with a directory service. You can open a session using one of the following:

- Any directory service that has a driver listed in *libtcl.cfg*
- sql.ini

To open a session, do one of the following:

- In the DS Name box, double-click the local name of the directory service to which you want to connect.
- Click the local name of the directory service to which you want to connect and click OK.

**Note** dsedit uses the SYBASE environment variable to locate *libtcl.cfg*. If you do not set the SYBASE environment variable correctly, dsedit will not locate *libtcl.cfg*.

The session number and local name of the directory service appear in the header bar.

## **Opening additional sessions**

The dsedit utility allows you to have multiple sessions open.

#### Opening additional sessions

- 1 Choose Open Directory Service from the File menu.
  - The Select Directory Service box appears.
- 2 Double-click the local name of the directory service to which you want to be connected, or click the directory service name and click OK.

Opening multiple sessions allows you to copy entries between directory services. See "Copying server entries" on page 56 for more information.

### **Activating sessions**

You must activate a session before you can work in it. To activate a session, do one of the following:

- Click in the session window.
- Choose the session from the Window menu.

The top dsedit header bar shows which session is active.

## Adding a server to the directory services

**Warning!** Most LDAP servers have an Idapadd utility for adding directory entries. Sybase recommends that you use dsedit instead, as it has built-in semantic checks that generic tools do not provide.

dsedit is a graphical utility that allows you to add, delete and modify servers in the *libtcl\*.cfg* and *sql.ini* files. Before you can add, delete, or modify an LDAP server entry, you must add the LDAP URL to the *libtcl\*.cfg* file. See "The libtcl.cfg and libtcl64.cfg files" on page 68.

#### Adding a server to the directory service using dsedit

Use dsedit to add server to the directory service:

- 1 From the Windows task bar, select Start | Programs | Sybase | dsedit.
- 2 Select LDAP from the list of servers, and click OK.
- 3 Click Add New Server Entry.
- 4 Enter:

- The server name required.
- Security mechanism optional. A list of security mechanism OIDs are located in *%SYBASE%\ini\objectid.dat*.
- HA server name optional. This is the name of the high-availability failover server, if you have one.
- 5 Click Add New Network Transport.
  - Select the transport type from the drop-down list.
  - Enter the host name.
  - Enter the port number.
- 6 Click OK twice to exit the dsedit utility.

To view the server entries, enter the following URL in a Netscape or Mozillabased Web browser:

```
ldap://host:port/ditbase??one
```

#### For example:

ldap://huey:11389/dc=sybase,dc=com??one

**Note** Microsoft Internet Explorer does not recognize LDAP URLs.

## Making and modifying server entries

Once you open a session with a directory service or *sql.ini*, you can add, modify, rename, and delete server entries associated with that session.

The server entries associated with the session appear in the Server box. Click a server entry to select it.

Each server entry is made up of a set of attributes. The attributes and attribute values of a server entry, shown in Table 8-1, appear on the right side of the dialog box.

Table 8-1: Server attributes

| Attribute name                     | Type of value       | Description                                                                                                    | Default value |
|------------------------------------|---------------------|----------------------------------------------------------------------------------------------------|---------------|
| Server<br>Entry<br>Version         | Integer             | The version level of the server object definition.  Sybase provides this attribute to identify future changes to the object definition.                                                                                                    | 15001         |
| Server<br>Name                     | Character string    | The server's name.                                                                                                    | N/A           |
| Server<br>Service                  | Character string    | A description of the service provided by the server.  This value can be any meaningful description.                                                                                                    | SQL Server    |
| Server<br>Status                   | Integer             | The operating status of the server.  Valid values are:  1 – Active 2 – Stopped 3 – Failed 4 – Unknown                                                                                                    | 4             |
| Server<br>Address                  | Character string    | One or more addresses for the server.  The format of the address varies by protocol, and some protocols allow more than one format. The options are:  • TCP/IP (two formats)  1. computer_name,port_number  2. ip-address,port_number  • Named Pipe  pipe_name: "\pipe" is a required prefix to all pipe names. Server pipes can only be local.  (Local) \pipe\sql\query (Remote) \\computer_name\pipe\sql\query  • IPX/SPX (three formats)  1. server_name  2. net_number,node_number,socket_number  3. server_name, socket_number  • DECnet (four formats)  1. area_number.node_number,object_name  2. area_number.node_number,object_name  3. node_name,object_name  4. node_name,object_number | N/A           |
| Server<br>HAfailover<br>(optional) | Character<br>string | The name of the High Availability Failover server, if configured.                                                                                                    | N/A           |

| Attribute name                   | Type of value       | Description                                                                                                    | Default value |
|----------------------------------|---------------------|----------------------------------------------------------------------------------------------------|---------------|
| Server<br>Security<br>(optional) | Character<br>string | Object identifier strings (OID) that specify the security mechanisms supported by the server. This attribute is optional. If it is omitted, the Open Server allows clients to connect with any security mechanism for which the Open Server has a corresponding security driver. (See Server Library and security services for process details.) See objectid.dat for more information about object identifier strings. | N/A           |

## Adding a server entry

#### Adding a server entry

- 1 Choose Add from the Server Object menu. The Input Server Name box appears.
- 2 Type a server name in the Server Name box.
- 3 Click OK.

The server entry appears in the Server box. To specify an address for the server, you must modify the entry.

## Modifying a server entry

#### Modifying a server entry

- 1 Click a server entry in the Server box.
- 2 Click the attribute you want to modify in the Attributes box.
- 3 Choose Modify Attribute from the Server Object menu. A dialog box appears, showing the current value of the attribute.
- Enter a new value for the attribute or select a value from the drop-down list. See Table 8-1 on page 53 for a description of each attribute.
- 5 Click OK.

## Renaming a server entry

#### Renaming a server entry

- 1 Click a server entry in the Server box.
- 2 Choose Rename from the Server Object menu. The Input Server Name box appears.
- 3 Enter a new name for the server entry in the Server Name box.
- 4 Click OK.

## **Deleting entries**

#### Deleting a server entry

- 1 Click a server entry in the Server box.
- 2 Choose Delete from the Server Object menu.

# Using the ping command

#### Verifying your network connection with ping

- 1 Click a server entry in the Server box.
- 2 Select the Ping command from the Server Object menu. The Ping dialog box appears.
- 3 Click the address you want to ping.
- 4 Click Ping.

A message box notifies you whether the connection is successful or if the connection fails. If the connection fails, see "Troubleshooting connection failures" on page 59.

## **Copying server entries**

The dsedit utility allows you to copy server entries within a session and between sessions. This includes copying entries from an *sql.ini* file to a directory service.

## Copying entries within a session

#### Copying server entries within the current session

- 1 Click one or more server entries in the Server box. Use the Shift key to select multiple entries.
- 2 Click the Copy button (below the menu bar), or choose Copy from the Edit menu.
- 3 Click the Paste button (below the menu bar) or choose Paste from the Edit menu.

dsedit appends the copied server entries with a version number of \_n. You can rename the copied server entries using the Rename command in the Server Object menu. See "Renaming a server entry" on page 55 for more information.

## Copying entries between sessions

#### Copying server entries between sessions

- 1 Using the directory service or *sql.ini*, open a session to which you want the entries copied.
  - To open a session, choose Open Directory Service from the File menu. See "Opening additional sessions" on page 50 for more information.
- 2 Click one or more server entries in the Server box of the session from which you want the entries copied. Use the Shift key to select multiple entries.
- 3 To copy the server entries, click Copy, or choose Copy from the Edit menu. To cut the server entries, click Cut, or choose Cut from the Edit menu.
- 4 Activate the session to which you want to paste the server entries. See "Activating sessions" on page 51 for instructions for activating a session.
- 5 Click Paste, or choose Paste from the Edit menu.

You can rename the copied server entries using the Rename command in the Server Object menu. See "Renaming a server entry" on page 55 for more information.

# Exiting dsedit

To exit dsedit, choose Exit from the File menu.

# CHAPTER 9 Troubleshooting with dsedit

This chapter explains how to use dsedit, Sybase's directory services utilities, to test the network connection between a Client-Library application and an Adaptive Server, or Open Server application.

| Topic                                             | Page |
|---------------------------------------------------|------|
| How dsedit works                                  | 59   |
| Troubleshooting connection failures               | 59   |
| Information you need for Sybase Technical Support | 61   |
| Commonly asked questions                          | 62   |

## How dsedit works

dsedit allows you to verify that your Net-Library software has been installed correctly and that you can connect to an Adaptive Server, or an Open Server application. dsedit mimics the interaction of the Client-Library ct\_connect routine and Net-Library but does not require a valid user name on an Adaptive Server or an Open Server application.

You can run dsedit anytime after the Net-Library installation is complete.

To test a server connection, ping the server using dsedit. For instructions, see Chapter 8, "Using dsedit."

# **Troubleshooting connection failures**

If your application fails to connect to a server, run dsedit. Reviewing the messages that dsedit displays may provide you with enough information to solve the problem.

Some types of problems are not diagnosed by dsedit; these are usually problems in your Adaptive Server or Open Server setup, rather than in a Net-Library-to-network-software connection. Troubleshooting suggestions are included in "If dsedit succeeds but other applications fail" on page 61.

#### If dsedit fails

If dsedit does not make a successful connection, make sure that all the basic Net-Library requirements have been met:

- Adaptive Server or Open Server is running on a server machine.
- A network hardware connection exists between your PC and the server machine.
- Your PC meets minimum hardware and software requirements.
- The network vendor's software is installed and running on your PC.
- The connection information in *sql.ini* is correct.

If these requirements have been met, determine the point at which dsedit failed by reviewing the messages it displays.

If dsedit cannot connect to a server, it displays a message box.

If dsedit finds the connection information but notifies you that the server is not responding:

- Verify that the server is running. If you have access to the machine running
  the server, try using isql to log in to the server. Otherwise, ask your System
  Administrator to verify that the server you need is running.
- Verify that the networking software and hardware are properly configured.
   For example, check connectors, plugs, and so on, and confirm that your network software is running.
- Check for any network error messages displayed in the message boxes, or check the system event log for errors.
- Ask your System Administrator to verify that your connection information
  provides the correct values to connect to the machine running the server,
  or use the utilities provided with your network software to verify this.

If you cannot resolve the problem yourself, have your designated Sybase support contact call Sybase Technical Support to report the problem. See "Information you need for Sybase Technical Support" on page 61.

### If dsedit succeeds but other applications fail

If dsedit does not report any errors but your other applications fail to run:

- Verify whether your application uses the default server. If it passes a server
  name in the ct\_connect routine, make sure you selected the corresponding
  server from the dsedit list before you tested the connection.
- Verify that you have a valid user login name for Adaptive Server or the Open Server application, and that your permissions on databases and tables are consistent with the permissions required to run your applications.
- Use the isql utility to verify that you can access your Adaptive Server or Open Server application. isql is described in Open Client and Open Server Programmer's Supplement.
- On the machine that is running Adaptive Server or the Open Server application, use isql to verify that the databases and tables used by your application exist. If you do not have access to the machine running Adaptive Server or the Open Server application, or if you are unfamiliar with isql, ask your database administrator to check for you.

# Information you need for Sybase Technical Support

If you experience problems with a Net-Library product and must call Sybase Technical Support, be ready to provide the following information:

- The name and version number of your networking software.
- The name and version number of the operating system on which your networking software is running.
- The name and version number of the operating system on which the server to which you are connected is running.
- The version number of the server to which you are connected.
- The date and size of your Net-Library DLL. This information may be obtained by executing the DIR command and displaying a file list that includes the DLL.

# Commonly asked questions

• *Question*: I just got a new version of one of the Sybase DLLs. Why does my software still exhibit the old behavior?

Answer: Verify that only one copy of the DLL exists on your machine. If you find a second DLL with the same name, check your path to see which directory is listed first; you may be inadvertently loading the older version of the DLL.

Question: Why does cs\_ctx\_alloc fail?

Answer: Open sybinit.err to find a detailed description about why cs\_ctx\_alloc failed. sybinit.err is in the directory in which the application resides.

• Question: Why does ct\_init fail?

Answer: Open the *sybinit.err* file to find a detailed description about why cs\_init failed. You can find this file in the directory in which the application resides.

Verify that all of the drivers listed in *libtcl.cfg* are installed, and that the path to the files is listed in *wsybset.bat*.

• *Question*: When running isql or dsedit, why do I get a "File Error" stating that it cannot find a DLL that is not one supplied by Sybase?

*Answer*: The DLL is probably a network vendor DLL, and the message may mean that your network is not installed properly.

# APPENDIX A Environment Variables

This appendix describes environment variables that contain configuration information.

| Topic                                        | Page |
|----------------------------------------------|------|
| Environment variables used for connection    | 63   |
| Environment variables used for localization  | 64   |
| Environment variables used for configuration | 64   |

# **Environment variables used for connection**

Open Client and Open Server products use the environment variables shown in Table A-1 during the connection process.

Table A-1: Environment variables used for connection

| Variable       | Value                                                                                                    | Default                             | Used by                                                                                                    |
|----------------|----------------------------------------------------------------------------------------------------|-------------------------------------|----------------------------------------------------------------------------------------------------|
| DSLISTEN       | The name of the Open Server application, as listed in <i>sql.ini</i> or directory service.  If DSLISTEN is not set, Open Server uses the default value "SYBASE." | SYBASE                              | Open Server. Uses DSLISTEN only if the Open Server application does not specify a server during initialization. |
| DSQUERY        | The name of the target server, as listed in <i>sql.ini</i> or directory service.  If DSQUERY is not set, Open Client uses the default value "SYBASE."            | SYBASE                              | Open Client. Uses DSQUERY only if the Open Client application does not specify the name of the server.          |
| SYBASE         | The location of the Sybase installation directory.                                                                                                    | Home directory of the "sybase" user | Open Client and Open Server.                                                                                    |
| SYBASE_<br>OCS | Home directory for the Open<br>Client and Open Server<br>products.                                                                                               | OCS-15_0                            | Open Client and Open Server.                                                                                    |

| Variable | Value                                                                                                    | Default     | Used by                      |
|----------|----------------------------------------------------------------------------------------------------|-------------|------------------------------|
| PATH     | The directory paths that Open<br>Client and Open Server products<br>search to find executables and<br>DLLs. | Executables | Open Client and Open Server. |

# **Environment variables used for localization**

Open Client and Open Server products use the environment variables shown in Table A-2 during localization.

Table A-2: Environment variables used for localization

| Environment |                                                                                                    |                                           |
|-------------|----------------------------------------------------------------------------------------------------|-------------------------------------------|
| variable    | Set it to a locale name that indicates                                                                                                    | Used during                               |
| LC_ALL      | Language, character set, and collating sequence to use for messages, datatype conversions, and sorting.                                                       | Initial localization, custom localization |
| LANG        | Language, character set, and collating sequence to use for messages, datatype conversions, and sorting.                                                       | Initial localization                      |
|             | Open Client and Open Server products search for LANG if they cannot find LC_ALL.                                                                              |                                           |
| LC_COLLATE  | Collating sequence (sort order) to use when sorting and comparing character data.                                                                             | Custom localization                       |
| LC_CTYPE    | Character set to use for datatype conversions.                                                                                                    | Custom localization                       |
| LC_MESSAGE  | Language to use for messages.                                                                                                    | Custom localization                       |
| LC_TIME     | Date and time data representation to use for a datetime string, such as date and time formats, names in the native language, and month and day abbreviations. | Custom localization                       |

The LC\_\* environment variables are POSIX standard environment variables and can be used by non-Sybase applications. Verify that the *locales.dat* file lists the same locale names as are used by the environment variables of the non-Sybase application.

# **Environment variables used for configuration**

Open Client and Open Server products use the environment variables shown in Table A-3 during the configuration process.

Table A-3: Environment variables used for configuration

| Environment variable | Description                                                                                                    | Used during |
|----------------------|----------------------------------------------------------------------------------------------------|-------------|
| SYBOCS_CFG           | Overrides the %SYBASE%\%SYBASE_OCS%\ini\ocs.cfg default external configuration file path.                                                                                                    | Runtime     |
| SYBOCS_DBVERSION     | Externally configures the DB-Library version level at runtime. DB-Library uses this variable to retrieve the environment variable at the DB-Library initialization stage and store the environment variable value as the version level.  For more information, see the Open Client DB-Library/C Reference Manual. | Runtime     |

# APPENDIX B Configuration Files

This appendix describes the files that Open Client and Open Server products use to obtain configuration information.

| Topic                                 | Page |
|---------------------------------------|------|
| About configuration files             | 67   |
| The libtcl.cfg and libtcl64.cfg files | 68   |
| The sql.ini file                      | 74   |
| The ocs.cfg file                      | 77   |

# **About configuration files**

Configuration files are created during installation at a default location in the Sybase installation directory structure.

Table B-1 shows the configuration files that Open Client and Open Server products use:

Table B-1: Names and locations for configuration files

| Filename   | Description                                                                                                    | Location                                                                                                    | For more information                                                                                                 |
|------------|----------------------------------------------------------------------------------------------------|----------------------------------------------------------------------------------------------------|----------------------------------------------------------------------------------------------------|
| libtcl.cfg | The driver configuration file contains information regarding directory, security, and network drivers and any required initialization information. | %SYBASE%\%SYBA SE_OCS%\ini  Note Use the CS_LIBTCL_CFG property to specify an alternate path to libtcl.cfg file. | See "The libtcl.cfg and libtcl64.cfg files" on page 68. Also see Common Libraries Reference Manual for more details. |
| sql.ini    | This file contains network and security information for each server listed in the file. It is also used as a backup to the <i>libtcl.cfg</i> file. | %SYBASE%\ini                                                                                                    | See "The sql.ini file" on page 74.                                                                                   |

| Filename     | Description                                                                                                    | Location                      | For more information               |
|--------------|----------------------------------------------------------------------------------------------------|-------------------------------|------------------------------------|
| objectid.dat | This file maps global object identifiers to local names for character set, collating sequence, and security mechanisms. | %SYBASE%\ini                  | See Appendix C,<br>"Localization." |
| ocs.cfg      | The runtime configuration file allows you to change certain Open Client application values at runtime.                  | %SYBASE%\%SYBA<br>SE_OCS%\ini | See "The ocs.cfg file" on page 77. |

# The libtcl.cfg and libtcl64.cfg files

The *libtcl.cfg* and the *libtcl64.cfg* files (collectively *libtcl\*.cfg* files) are the driver configuration files that contain information about the following types of drivers used by Open Client and Open Server products:

- · Directory drivers
- Security drivers

A driver is a Sybase library that provides Open Client and Open Server software with a generic interface to an external service provider. This allows Open Client and Open Server to easily support multiple service providers.

Open Client and Open Server reads *libtcl\*.cfg* when loading a network, directory, or security driver. An entry in *libtcl.cfg* provides Open Client and Open Server products with the name of the driver and its initialization information.

The purpose of the *libtcl\*.cfg* files is to provide configuration information such as driver, directory, and security services for Open Client and Open Server, and for Open Client and Open Server-based applications. Both *libtcl.cfg* and *libtcl64.cfg* are provided on 64-bit platforms. 32-bit applications (on 64-bit platforms) such as dsedit and srvbuild look up the *libtcl.cfg* file while 64-bit applications look up the *libtcl64.cfg* file for configuration information.

The *libtcl\*.cfg* file determines whether the *sql.ini* file or LDAP directory services should be used. If LDAP is specified in the *libtcl\*.cfg* file, the *sql.ini* file is ignored unless the application specifically overrides the *libtcl\*.cfg* file by passing the -I parameter while connecting to a server.

*libtcl.cfg* is located in the *%SYBASE*%*\%SYBASE OCS*%*\ini* directory.

### Layout of libtcl.cfg

*libtcl.cfg* is divided into sections, one for each type of driver. ocscfg creates the section headings as follows:

| Section heading | Description                        |
|-----------------|------------------------------------|
| NT_DIRECTORY    | Lists the Windows directory driver |
| SECURITY        | Lists the Windows security driver  |

**Note** The sections do not have to be in a specific order.

### **Directory drivers**

The syntax for a directory driver entry is:

provider=driver ditbase

#### where:

- *provider* is a local name of the directory service. You can name this element anything as long as it contains only letters, numbers, and underscores and has a maximum of 64 characters.
- driver is the name of the Windows Registry driver called LIBSYBDREG.
   The default location for drivers is in %SYBASE%\%SYBASE\_OCS%\dll.
- *ditbase* is where the directory service begins its search for the server entry. The syntax for *ditbase* depends on the directory service provider:

| Directory service | DIT base syntax                                                                                                    |
|-------------------|----------------------------------------------------------------------------------------------------|
| Windows Registry  | Following are two examples of Registry DIT base settings: ditbase=SOFTWARE\SYBASE\SERVER ditbase=machine_name:SOFTWARE\SYBASE\ SERVER |
|                   | In the second example, <i>machine_name</i> represents a workstation's network name.                                                   |
|                   | All DIT base entries must be relative to \(\text{HKEY_LOCAL_MACHINE}\\\\\\\\\\\\\\\\\\\\\\\\\\\\\\\\\\\\                              |
|                   | Use the Microsoft regedt32 tool to create any other necessary keys. Registry entries are not case sensitive.                          |

#### DCE directory service ditbase syntax

If you use DCE directory services, DIT base information in the *libtcl.cfg* file uses this syntax:

```
ditbase=/.:/dce_cell_name
```

For example:

ditbase=/.:/subsys/sybase/dataservers

### For LDAP entries in the DIRECTORY section

In its simplest form, LDAP directory services are specified in this format:

```
[DIRECTORY] ldap=libsybdldap.dll ldapurl
```

where the *ldapurl* is defined as:

```
ldap://host:port/ditbase
```

The following LDAP entry, using these same attributes, is an anonymous connection and only works only if the LDAP server allows read-only access.

```
ldap=libsybdldap.dll
ldap://test:389/dc=sybase,dc=com
```

You can specify a user name and password in the *libtcl\*.cfg* file as extensions to the LDAP URL to enable password authentication at connection time.

To set the user name, enter:

To set the password, enter:

#### **Encrypting the password**

Entries in the *libtcl.cfg* and *libtcl64.cfg* files are in human-readable format. Sybase provides a pwdcrypt utility for basic password encryption. pwdcrypt is a simple algorithm that, when applied to keyboard input, generates an encrypted value that can be substituted for the password. pwdcrypt is located in *%SYBASE%\%SYBASE OCS%\bin*.

#### Encrypting the password

1 From the Open Client and Open Server (OCS) directory, enter at your command prompt:

bin/pwdcrypt

2 Enter your password twice when prompted. pwdcrypt generates an encrypted password, for example:

0x01312a775ab9d5c71f99f05f7712d2cded2i8d0ae1ce78868d0e8669313d1bc4c706

3 Copy and paste the encrypted password into the *libtcl\*.cfg* file using any standard ASCII-text editor. Before encryption, the file entry appears as follows:

**Note** The LDAP URL must be on a single line.

ldap=libsybdldap.dll

 $\label{local-com} $$ 1dap://dolly/dc=sybase,dc=com????bindname=cn=Manager,dc=sybase,dc=com?secret$ 

4 Replace the password with the encrypted string:

ldap=libsybdldap.dll

ldap://dolly/dc=sybase.dc=com????bindname=cn=Manager.dc=sybase.dc=com?
0x01312a775ab9d5c71f99f05f7712d2cded2i8d0ae1ce78868d0e8669313d1bc4c706

**Warning!** Even if your password is encrypted, you should still protect it using file-system security.

### Security drivers

Following is the syntax for a security driver entry:

provider=driver init string

where:

 provider is the local name for the security mechanism. The local name of the security mechanism listed in the object identifiers file, %SYBASE%\ini\objectid.dat.

See "The objectid.dat file" on page 87 for information about the *objectid.dat* file.

 driver is the name of the driver. The default location for drivers is in %SYBASE%\%SYBASE\_OCS%\dll. The options for driver for Windows 2000, Windows 2003, and Windows XP are:

| Driver name     | Description                |
|-----------------|----------------------------|
| libsybsdce.dll  | Gradient DCE driver        |
| libsybsmssp.dll | Windows LAN Manager driver |
| libsybskrb.dll  | Kerberos security driver   |

• *init\_string* is an initialization string for the security driver. This element is optional. The value for *init\_string* varies by driver.

For the Kerberos driver, *init\_string* specifies the optional qualifier for the security principal names. The syntax for *init\_string* is as follows, where *realm* is the value to append to a principal name if the realm information is not available. If the realm name does not start with an "at" sign (@), a forward slash (/) is inserted between the principal name and the realm information.

secbase=realm

#### Security service initialization syntax

Support for the Kerberos security driver has been added to Open Client and Open Server. To use the Kerberos security driver, you must do one of the following:

- Use the ocscfg utility to make an addition to the Security Services.
- Edit the *libtcl.cfg* directly in the *%SYBASE%\%SYBASE\_OCS%\ini* directory.

Using the ocscfg utility

To use ocscfg, navigate to the Security Services tab and click Add. Complete the dialog box:

- *Local Name*: Enter *csfkrb5*, or the name you assigned to the Kerberos driver in the *objectid.dat* file.
- Security Service Driver: Choose LIBSYBSKRB from the Security Service Init String menu.

When you have entered these two items, click OK. The entry should now appear in the dialog box on the Security Services tab.

#### Editing libtcl.cfg

If you prefer to edit the *libtcl.cfg* file directly, set the *provider* value for the Kerberos security driver to *csfkrb5*, or to the value you assigned to the Kerberos security driver in the *objectid.dat* file. Set the *driver* value to LIBSYBSKRB. You need to provide an initialization string in the *libtcl.cfg* of the form:

```
secbase=@your realm name
```

where *your\_realm\_name* is the realm where your Kerberos principal is located. This entry is required on Windows. For example:

```
[SECURITY]
csfkrb5=LIBSYBSKRB secbase=@SYBASE_CYBER_REALM
```

See Appendix C, "Localization," for information on the *objectid.dat* localization file.

#### DCE security service initialization syntax

If you use DCE security service, initialization string information in the *libtcl.cfg* file uses this syntax:

```
secbase=/.../dce cell name
```

For example:

secbase=/.../dsatestcell

### libtcl.cfg example

```
[NT_DIRECTORY]
ntreg_dsa=LIBDREG ditbase=software\sybase\serverdsa
```

[SECURITY]
NTLM=LIBSMSSP

#### Editing libtcl.cfg

Use ocscfg to configure drivers in the *libtcl.cfg* file. See Chapter 7, "Using ocscfg," for instructions for using ocscfg.

# The sql.ini file

The *sql.ini* file contains information about the network locations of servers. Open Client and Open Server use *sql.ini* as a limited-function directory service. *sql.ini* also serves as a default if an external directory service fails. By default, Open Client and Open Server products look for *sql.ini* in the *%SYBASE%\ini* directory.

- Open Client uses the network information provided by the query line of a sql.ini file entry to connect to the server.
- Open Server uses the network information provided by the master line of a *sql.ini* file entry to listen for client connection requests.

An application can specify a different location for Open Client and Open Server products to look for *sql.ini*. See ct\_config in the Open Client *Client-Library/C Reference Manual* and srv\_props in the Open Server *Server-Library/C Reference Manual* for more information.

Use dsedit to edit *sql.ini*. See Chapter 8, "Using dsedit," for instructions about using dsedit.

## sql.ini entries

A *sql.ini* file entry has the form:

```
[SERVERNAME]
service_type=driver,address
secmech=mechanism1,...,mechanismn
```

#### where:

- *SERVERNAME* is an alias by which Open Client or Open Server recognizes which *sql.ini* entry to read. *SERVERNAME* must begin with a letter (ASCII a-z, A-Z); can contain letters, numbers, and underscores only; and have a maximum of 11 characters.
- *service\_type* specifies the type of connection.

For Windows, the options for *service\_type* are:

- "master" for a master line, which is used by server applications to listen for client queries.
- "query" for a query line, which is used by client applications to find servers.

The master line and the query line of a *sql.ini* entry contain identical information. dsedit creates both types of lines for each entry. The resulting entry can be used by both clients and servers.

 driver is the name of the network driver to use for the connection. A list of network drivers are:

| Driver   | Description           |
|----------|-----------------------|
| NLWNSCK  | Winsock TCP/IP driver |
| NLMSNMP  | Named Pipes driver    |
| NLNWLINK | SPX/IPX driver        |

 address is the network address for the specified server. The format of the address information depends on the network protocol used for the connection. The options for address are:

| Protocol   | Format(s)                                                                                                    | Examples                                    |
|------------|----------------------------------------------------------------------------------------------------|---------------------------------------------|
| TCP/IP     | Two formats:                                                                                                    | TEST,8877                                   |
|            | 1. computer_name,port_number                                                                                                    | 130.214.30.25,8877                          |
|            | 2. ip-address port_number                                                                                                    |                                             |
| Named Pipe | <ul><li>pipe_name: "\pipe" is a required prefix to all pipe names.</li><li>Server pipes can only be local.</li></ul>                |                                             |
|            | (Local) \pipe\sql\query (Remote) \computer_name\pipe\sql\query                                                                      |                                             |
| IPX/SPX    | Three formats:                                                                                                    | TEST                                        |
|            | server_name     net_number,node_number,socket_number     server_name, socket_number                                                 | 16,1,83BD<br>TEST,83BD                      |
| DECnet     | Four formats:                                                                                                    | 1.23,SQLSERVER1                             |
|            | area_number.node_number,object_name     area_number.node_number,object_number     node_name,object_name     node_name,object_number | 1.23,214<br>COLLIN,OBJECT_222<br>COLLIN,214 |

- "secmech" is the identifier used to list the security mechanisms that a server supports. The "secmech" line is optional.
  - See "Security mechanisms" on page 31 for more information about the secmech line.
- mechanism1,..., mechanism are the security mechanisms that a server supports. You can specify multiple security mechanisms by using a comma (",") as a separator.

A security mechanism is listed as its object identifier. An object identifier is a globally unique series of numbers that maps to the local name for a security mechanism in the global object identifiers file.

See "The objectid.dat file" on page 87 for more information about object identifiers.

# sql.ini examples

The following table lists *sql.ini* examples for each protocol:

| Protocol   | Platform                   | Example                                                                   |
|------------|----------------------------|---------------------------------------------------------------------------|
| TCP/IP     | Windows 2000<br>Windows XP | [SYBASE]<br>master=NLWNSCK,TEST,8877                                      |
|            |                            | query=NLWNSCK,TEST,8877                                                   |
|            |                            | secmech=1.3.6.1.4.1.897.4.6.3                                             |
| Named Pipe | Windows 2000               | [SYBASE]                                                                  |
|            | Windows XP                 | master=NLMSNMP,\PIPE\SQL\`QUERY                                           |
|            |                            | query=NLMSNMP,\\TEST\PIPE\SQL\`U<br>ERY                                   |
|            |                            | secmech=1.3.6.1.4.1.897.4.6.3                                             |
| IPX/SPX    | Windows 2000               | [SYBASE]                                                                  |
|            | Windows XP                 | master=NLNWLINK,TEST                                                      |
|            |                            | query=NLNWLINK,TEST                                                       |
|            |                            | secmech=1.3.6.1.4.1.897.4.6.3                                             |
| DECnet     | Windows 2000               | [SYBASE]                                                                  |
|            | Windows XP                 | <pre>master=NLDECNET,1.23,SQLSERVER1 query=NLDECNET,1.23,SQLSERVER1</pre> |
|            |                            | secmech=1.3.6.1.4.1.897.4.6.3                                             |

### **Multiple connection service entries**

A server can listen for clients over multiple networks. Clients can connect to servers over multiple networks at runtime.

### Servers listening over multiple networks

Edit the server's *sql.ini* file to listen over multiple networks by creating multiple "master" entries, one for each network the server will listen on. For example, the server "MYSERVER" has the following *sql.ini* entry:

```
MYSERVER
  master = NLWNSCK, mercury, 1234
  master = NLNWLINK, my mercury spx
```

When a server parses *sql.ini* and sees the server name MYSERVER, it listens at the TCP/IP address "mercury,1234" for incoming TCP/IP connections and at the SPX bindery address "my\_mercury\_spx" for incoming IPX/SPX connections.

### Clients connecting over multiple networks

Edit the client's *sql.ini* file to connect over multiple networks by creating multiple "query" entries, one for each network to which the client will connect. For example, the server "SERVER99" has the following "query" services in its *sql.ini* entry:

```
SERVER99
  query = NLWNSCK,mercury,1234
  query = NLWNSCK,plato,9876
  query = NLMSNMP,\\plato\pipe\sql\query
  query = NLNWLINK,my_mercury_spx
```

An Open Client application tries to connect first to the server at "mercury,1234." If that attempt fails, it tries the server at "plato,9876." If that attempt fails, it tries the server at "plato,pipe\sql\query" using the Named Pipes protocol. As a final attempt, it tries the server at "my\_mercury\_spx" using the IPX/SPX protocol. If the final attempt fails, Open Client returns an error.

# The ocs.cfg file

The *ocs.cfg* runtime configuration file is used by Client-Library applications to set:

- Property values
- Server option values

- Server capabilities
- Debugging options

By using *ocs.cfg*, applications eliminate the need to call routines to set values. A benefit of using *ocs.cfg* is that the application's settings can be changed without recompiling the code.

Client-Library does not read *ocs.cfg* by default. The application must set properties to enable Client-Library to use this file.

See "Using the Open Client and Open Server Runtime Configuration File" in the Open Client *Client-Library/C Reference Manual* for information about the file syntax and the properties you can set in the file.

For more information on syntax, see the Sybase  $Open\ Client^{TM}\ Client-Library/C\ Reference\ Manual.$ 

# APPENDIX C Localization

Localization is the process of initializing an application to execute using a specific language and related cultural conventions.

This appendix discusses localization and localization files from a system configuration perspective. For a discussion of programming issues related to localization, see the Open Client and Open Server *International Developer's Guide*.

| Topic                                | Page |
|--------------------------------------|------|
| Overview of the localization process |      |
| Localization files                   | 81   |
| The locales directory                | 81   |
| The charsets directory               | 85   |
| The ini directory                    | 86   |

# Overview of the localization process

Open Client and Open Server applications can localize in two different ways:

- Using initial localization values
- Using initial localization values and custom localization values

All Open Client and Open Server applications use initial localization values, which are determined at runtime.

In addition, an Open Client and Open Server application can use custom localization values if there is a need to localize at a specific point during the application's execution. Custom localization values override the initial localization values that are set up at runtime.

## **Environment variables used during localization**

Open Client and Open Server use environment variables to determine which locale name to look for in *locales.dat*. When setting up initial localization values, Open Client and Open Server search for the following environment variables:

- LC ALL
- LANG, if LC ALL is not set

When setting up custom localization values, Open Client and Open Server may also search for one or more of the following environment variables:

- LC\_ALL
- LC\_COLLATE
- LC\_TYPE
- LC\_MESSAGE
- LC\_TIME

See the Open Client and Open Server *International Developer's Guide* for more information about what environment variables an application uses during custom localization.

See Appendix A, "Environment Variables," for reference information about the environment variables listed above.

Before running a localized application:

- Make sure the *locales.dat* file contains an entry which reflects the localization values the application will use. If it does not, add an appropriate entry.
- Make sure that the localization files that your application will use are installed:
  - Localized message files are located in the %SYBASE%\locales\message directory.
  - Collating sequence files are located in the %SYBASE%\charsets directory.

Open Client and Open Server products come with the localization files to support one language, and one or more character sets and sort orders.

### Localization files

At runtime, Open Client and Open Server applications pick up localization information from external files. Three directories in the Sybase release directory contain these files:

- The *locales* directory contains:
  - The locales.dat file, which maps locale names to languages, character sets, and collating sequences.
  - The message subdirectory, which contains localized error messages for Open Client and Open Server, organized by language name.
  - language\_name subdirectories, which are included to provide compatibility with previous releases of Open Client and Open Server software. These directories contain localized message files organized by character set.
  - The *unicode* directory, which contains error message files for system management utilities.
- The charsets directory contains a subdirectory for each supported character set. Each subdirectory contains sort and conversion files for the character set.
- The *ini* directory contains:
  - The *objectid.dat* file, which maps a global identifier for an object to local platform-specific names.

All Open Client and Open Server products include files to support at least one language and one or more character sets and collating sequences. During installation, these files are loaded into the Sybase home directory structure in the correct locations.

When configuring an Open Client or Open Server application, you must verify that the above directories contain the correct files for your site and application.

# The *locales* directory

The *locales* directory contains files that your application uses to load localization information. It also contains language-specific message files.

#### The locales dat file

Located in the *%SYBASE%\locales* directory, *locales.dat* provides platform-specific locale information in a Sybase proprietary format. This file associates locale names with languages, character sets, and collating sequences.

**Warning!** If you plan to use isql, which uses iso\_1 as its client character set default when talking to a server, modify the character sets to prevent data corruption. This can be done *one* of the following ways:

- Add a new entry to the section of the *locales.dat* file, such as isql.german.cp850, and call isql with option -J isql.
- Set LANG=isql, to change the client character set to cp850.
- Issue a command like mode con cp SELECT=1250 before calling isql, so that the display character set is changed to iso\_1.

#### How locales.dat is used

Open Client and Open Server applications use *locales.dat* to determine what localization information to load. *locales.dat* directs Open Client and Open Server applications to localization information, but it does not contain actual localized messages or character set information.

#### locales.dat sections and entries

*locales.dat* contains platform-specific sections, each of which contains predefined locale definition entries. These entries vary by platform, but all sections include an entry defining a "default" locale.

Locale definition entries have the form:

```
locale = locale_name, language_name, charset_name
[,sortorder name]
```

#### where:

- locale\_name is the name of the locale definition. The default values for locale\_name are vendor-specified and based on POSIX terminology.
   Comments at the end of the locales.dat file list POSIX values for locale names.
- *language\_name* is the subdirectory name by which Sybase products recognize the language.

- charset\_name is the subdirectory name by which Sybase products recognize the character set.
- *sortorder\_name* is the file name by which Sybase products recognize the collating sequence (optional).

The following *locales.dat* file entry specifies a French locale. Because no sort order is specified, the default sort order "binary" is used with this locale:

```
locale = fr.FR.88591, french, iso 1
```

### locales.dat example

The following portion of a *locales.dat* file illustrates a platform-specific section in a *locales.dat* file:

```
[NT]
locale = enu, us_english, cp1252
locale = fra, french, cp1252
locale = deu, german, cp1252
locale = default, us english, cp1252
```

### Editing locales.dat

If the predefined entries in *locales.dat* do not meet your needs, use a text editor to edit the file.

**Warning!** Before you edit, make a copy of the original *locales.dat*. The copy will help you solve any problems with the edited version. Also, review the entries for your platform to see if an entry already exists.

#### You can:

- Change the "default" locale definition.
- Add a locale definition.
- Match a locale name used by non-Sybase software. For example, the Sybase predefined locale name is "fr":

```
locale = fr, french, iso 1
```

If a non-Sybase application requires a value of "french" for the LC\_ALL environment variable, change the locale name to:

```
locale = french, french, iso_1
```

To add a new entry to *locales.dat* or to change an existing entry:

- 1 Choose a value for *locale name*.
- 2 Determine the value for *language\_name*.

When a Sybase language module is installed, a subdirectory for the language is created in the *locales*\message directory of the Sybase directory tree. language\_name must correspond to this subdirectory's name.

3 Determine the value for *charset name*.

When a Sybase language module is installed, subdirectories for each supported character set are created in the *charsets* directory of the Sybase directory tree. *charset\_name* must correspond to one of these subdirectory names.

4 Determine the value for *sortorder\_name* if you want a sort order other than binary.

The *charsets\charset\_name* subdirectory contains the sort order (\*.*srt*) files for the character set. *sortorder\_name* must correspond to one of these file names (without the .*srt*).

5 In the appropriate platform-specific section of the *locales.dat* file, enter or change the appropriate entry.

After you make the change:

- Update localization environment variables (LC\_ALL, LC\_CTYPE, LC\_MESSAGE, LC\_TIME, LANG) as appropriate.
- If you have added a new locale name and you want existing applications
  to use this new name in cs\_locale calls, edit and recompile the applications
  as appropriate.

You need not delete entries from *locales.dat*, even if applications no longer use them. If you decide to delete an entry, make sure no application uses it.

# Localized message files

Warning! Do not edit localized message files.

Localized message files contain product messages in a particular language. These message files (the \*.loc files in the %SYBASE%\locales\message\ language\_name directories) enable Open Client and Open Server applications to generate messages in a variety of languages.

All Open Client and Open Server products include English (us\_english) message files. Your products may also include files to support additional languages.

If you purchase and install a new language module, the installation process adds a *language\_name* subdirectory containing message files in the new language.

Message file names sometimes vary by platform, but most resemble the following names:

- *cslib.loc* CS-Library messages
- ctlib.loc Client-Library messages
- oslib.loc Server-Library messages
- blklib.loc Bulk Library messages
- *bcp.loc* Bulk Copy messages
- esql.loc Embedded SQL messages

All Open Client and Open Server message files use the Unicode ISO 10646 UTF-8 character set.

Open Client and Open Server products convert messages from UTF-8 to other character sets as needed.

# The charsets directory

The *charsets* directory contains collating sequence files for each supported character set and a *unicode* directory, which contains conversion files used by Unilib.

### Collating sequence files

Warning! Do not edit collating files.

The order in which a system sorts characters is called its collating sequence or sort order.

Open Client and Open Server products include files to support a variety of collating sequences. These files, located in the *%SYBASE%\charsets* directory, can vary by platform but generally include the following:

- binary.srt
- dictionary.srt
- noaccents.srt
- nocase.srt
- nocasepref.srt

Collating sequences are specified in *locales.dat* file entries. If a *locales.dat* file entry does not specify a collating sequence, then a binary sort order is used.

For more information about collating sequences, see the Open Client and Open Server *International Developer's Guide*.

### Unicode conversion files

Unicode conversion files contain conversion configuration information in Unicode character set (ISO 10646) in UTF-8 form. These conversion files are available for each Sybase-supported character set.

# The ini directory

The *ini* directory contains the global object identifiers file (*objectid.dat*).

### The objectid.dat file

The global object identifiers file, called *objectid.dat*, associates a unique global object identifier with the local name of an object.

An object identifier is a series of non-negative integer values separated by a dot. An object identifier is based on a naming tree defined by the international standards bodies CCITT and ISO.

### Location of objectid.dat

*objectid.dat* is located in the *Sybase\_home*\*locales* directory.

### objectid.dat sections and entries

objectid.dat contains a section for each class of object.

Object class entries have the form:

```
[Object Class]
object identifier local name1, ..., local namen
```

#### where:

- Object Class is the section identifier.
- object\_identifier is the globally unique object identifier.
- *local\_name1,..., local\_namen* are the local names associated with the object identifier, separated by a comma.

### objectid.dat example

The following portion of an *objectid.dat* file illustrates sections in *objectid.dat*:

```
[charset]

1.3.6.1.4.1.897.4.9.1.1 = iso_1
1.3.6.1.4.1.897.4.9.1.2 = cp850
1.3.6.1.4.1.897.4.9.1.3 = cp437
1.3.6.1.4.1.897.4.9.1.4 = roman8
1.3.6.1.4.1.897.4.9.1.5 = mac

[collate]

1.3.6.1.4.1.897.4.9.3.50 = binary
1.3.6.1.4.1.897.4.9.3.51 = dictionary
1.3.6.1.4.1.897.4.9.3.52 = nocase
1.3.6.1.4.1.897.4.9.3.53 = nocasepref
1.3.6.1.4.1.897.4.9.3.54 = noaccents
```

```
[secmech]
    1.3.6.1.4.1.897.4.6.1 = dce, dcesecmech
    1.3.6.1.4.1.897.4.6.3 = NTLM, N, ntsecmech
    1.3.6.1.4.1.897.4.6.6 = csfkrb5, kerberos
```

**Note** If you change the local name of an object, use a text editor to edit *objectid.dat* accordingly.

# Secure Sockets Layer in Open Client and Open Server

This appendix describes the SSL support for Open Client and Open Server and summarizes some system configuration tasks that are required to use the SSL protocol.

For an overview of the Open Client and Open Server security services architecture, see Chapter 6, "Using Security Services."

| Topic                                       | Page |
|---------------------------------------------|------|
| SSL handshake                               | 89   |
| SSL security levels and security mechanisms | 90   |
| Validating a server by its certificate      |      |
| Obtaining a certificate                     | 94   |
| Customized Open SSL support                 |      |

## SSL handshake

SSL is an industry standard for sending wire- or socket-level encrypted data over client-to-server and server-to-server connections. Before the SSL connection is established, the server and the client exchange a series of I/O round trips to negotiate and agree upon a secure, encrypted session. This is called the "SSL handshake."

When a client application requests a connection, the SSL-enabled server presents its certificate to prove its identity before data is transmitted. Essentially, the SSL handshake consists of the following steps:

- The client sends a connection request to the server. The request includes the SSL (or Transport Layer Security, TLS) options that the client supports.
- The server returns its certificate and a list of supported CipherSuites, which includes SSL/TLS support options, the algorithms used for key exchange and digital signatures.

 A secure, encrypted session is established when both client and server have agreed upon a CipherSuite.

For more specific information about the SSL handshake and the SSL/TLS protocol, see the Internet Engineering Task Force Web site at http://www.ietf.org.

For a list of CipherSuites that Open Client and Open Server supports, see the Open Client *Client-Library/C Reference Manual*.

# SSL security levels and security mechanisms

Security levels

SSL provides several levels of security in Open Client and Open Server:

- When establishing a connection to an SSL-enabled server, the server authenticates itself—proves that it is the server you intended to contact and an encrypted SSL session begins before any data is transmitted.
- Once the SSL session is established, user name and password are transmitted over a secure, encrypted connection.
- A comparison of the server certificate's digital signature can determine if any information received from the server was modified in transit.

SSL filter as a security mechanism

When establishing a connection to an SSL-enabled Adaptive Server, the SSL security mechanism is specified as a filter on the master and query lines in the *sql.ini* file. SSL is used as an Open Client and Open Server protocol layer that sits on top of the TCP/IP connection.

The SSL filter is different from other security mechanisms, such as DCE and Kerberos, which are defined with SECMECH (security mechanism) lines in the *sql.ini* file. The master and query lines determine the security protocols that are enforced for the connection.

A typical sql.ini file on Windows using SSL looks like this:

```
[SERVER]
  master=TCP, hostname, address1, ssl
  query=TCP, hostname, address1, ssl
```

where *hostname* is the name of the server to which the client is connecting, and *address1* is the port number of the host machine. All connection attempts to a master or query entry in the *sql.ini* file with an SSL filter must support the SSL protocol. A server can be configured to accept SSL connections and have other connections that accept plain text (unencrypted data) or use other security mechanisms.

For example, an Adaptive Server *sql.ini* file that supports both SSL-based connections and plain-text connections looks like this:

```
[SYBSRV1]

master=NLWNSCK, hostname, 2748, ssl
query=NLWNSCK, hostname, 2748, ssl
master=NLWNSCK, hostname, 2749
query=NLWNSCK, hostname, 2749
```

In this example, the SSL security service is specified on port number 2748. On SYBSRV1, Adaptive Server listens for clear text on port number 2749, which is without any security mechanism or security filter.

# Validating a server by its certificate

Any Open Client and Open Server connection to an SSL-enabled server requires that the server have a certificate file, which consists of the server's certificate and an encrypted private key. The certificate must also be digitally signed by a CA.

Open Client applications establish a socket connection to Adaptive Server similarly to the way that existing client connections are established. Before any user data is transmitted, an SSL handshake occurs on the socket when the network transport-level connect call completes on the client side and the accept call completes on the server side.

To make a successful connection to an SSL-enabled server:

- The SSL-enabled server must present its certificate when the client application makes a connection request.
- The client application must recognize the CA that signed the certificate. A list of all "trusted" CAs is in the trusted roots file. See "The trusted roots file" on page 93.
- For connections to SSL-enabled servers, the common name in the server's certificate must match the server name in the *sql.ini* file as well.

When establishing a connection to an SSL-enabled Adaptive Server, Adaptive Server loads its own encoded certificates file at start-up from %SYBASE%\%SYBASE\_ASE%\certificates\servername.crt. The servername is the name of the Adaptive Server as specified on the command line when starting the server with the -S flag or from the server's environment variable DSLISTEN.

Other types of servers may store their certificate in a different location. See the vendor-supplied documentation for the location of your server's certificate.

### Common name validation in an SDC environment

The default behavior for SSL validation in Open Client and Open Server is to compare the common name in the server's certificate with the server name specified by ct\_connect(). In a shared disk cluster (SDC) environment, a client may specify the SSL certificate common name independent of the server name or the SDC instance name. A client may connect to an SDC by its cluster name—which represents multiple server instances—or to a specific server instance.

Open Client and Open Server supports common name validation in an SDC environment. This allows the ASE SSL certificate common name to be different from the server or cluster name by allowing the client to use the transport address to specify the common name used in the certificate validation. The transport address can be specified in one of the directory services like the *interfaces* file, LDAP or NT registry, or through the connection property CS\_SERVERADDR.

Syntax for Windows

This is the syntax of the server entries for the SSL-enabled ASE and cluster for Windows:

```
[CLUSTERSSL]
query=tcp, hostname1,5000, ssl="CN=name1"
query=tcp, hostname2,5000, ssl="CN=name2"
query=tcp, hostname3,5000, ssl="CN=name3"
query=tcp, hostname4,5000, ssl="CN=name4"
[ASESSL1]
master=tcp, hostname1,5000, ssl="CN=name1"
query=tcp, hostname1,5000, ssl="CN=name1"
[ASESSL2]
master=tcp, hostname2,5000, ssl="CN=name2"
query=tcp, hostname2,5000, ssl="CN=name2"
[ASESSL3]
master=tcp, hostname3,5000, ssl="CN=name3"
query=tcp, hostname3,5000, ssl"CN=name3"
[ASESSL4]
master=tcp, hostname4,5000, ssl="CN=name4"
```

```
query=tcp, hostname4,5000, ssl="CN=name4"
```

#### The trusted roots file

The list of known and trusted CAs is maintained in the trusted roots file. The trusted roots file is similar in format to a certificate file, except that it contains certificates for CAs known to the entity (client applications, servers, network resources, and so on). The System Security Officer adds and deletes CAs using a standard ASCII-text editor.

The trusted roots file for Open Client and Open Server is located in *%SYBASE%\ini\trusted.txt*.

Currently, the recognized CAs are Thawte, Entrust, Baltimore, VeriSign, and RSA.

By default, Adaptive Server stores its own trusted roots file in *%SYBASE%\%SYBASE ASE%\certificates\servername.txt*.

Both Open Client and Open Server allow you to specify an alternate location for the trusted roots file:

• Open Client:

where *SYBASEhome* is the installation directory. CS\_PROP\_SSL\_CA can be set at the context level using ct\_config, or at the connection level using ct\_con\_props.

Open Server:

```
srv_props (context, CS_SET, SRV_S_CERT_AUTH,
"SYBASEhome\ini\trusted.txt", CS_NULLTERM, NULL);
```

where SYBASEhome is the installation directory.

bcp and isql utilities also allow you to specify an alternative location for the trusted roots file. The parameter -x is included in the syntax, allowing you to specify an alternative location for the *trusted.txt* file.

# Obtaining a certificate

The System Security Officer installs signed server certificates and private keys in the server. You can get a server certificate by:

- Using third-party tools provided with existing public-key infrastructure already deployed in the customer environment
- Using the Sybase certificate request tool in conjunction with a trusted third-party CA

To obtain a certificate, you must request a certificate from a CA. If you request a certificate from a third-party and that certificate is in PKCS #12 format, use the certpk12 utility to convert the certificate into a format that is understood by Open Client and Open Server. See "certpk12" on page 102.

To test the certificate request tool and to verify that the authentication methods are working on your server, Open Client and Open Server provide the certreq and certauth tools that allow you to function as a CA and issue a CA-signed certificate to yourself.

The main steps to creating a certificate for use with a server are:

- 1 Generate the certificate request.
- 2 Generate the public and private key pair.
- 3 Securely store the private key.
- 4 Send the certificate request to the CA.
- 5 After the CA signs and returns the certificate, append the private key to the certificate.
- 6 Store the certificate in the server's installation directory.

### Using third-party tools to obtain a certificate

Most third-party PKI vendors and some browsers have utilities to generate certificates and private keys. These utilities are typically graphical wizards that prompt you through a series of questions to define a distinguished name and a common name for the certificate.

Follow the instructions provided by the wizard to create certificate requests. Once you receive the signed PKCS #12-format certificate, use certpk12 to generate a certificate file and a private key file. Concatenate the two files into a *servername.crt* file, where *servername* is the name of the server, and place it in the server's installation directory. By default, the certificates for Adaptive Server's are stored in %SYBASE%\%SYBASE\_ASE%\certificates. See "certpk12" on page 102.

## Using Sybase tools to request and authorize certificates

Sybase provides tools for requesting and authorizing certificates that are available in the <code>%SYBASE%\%SYBASE\_OCS%\bin</code> directory. certreq generates public and private key pairs and certificate requests. certauth converts a server certificate request to a CA-signed certificate.

**Warning!** Use certauth only for testing purposes. Sybase recommends that you use the services of a commercial CA because it provides protection for the integrity of the root certificate, and because a certificate that is signed by a widely accepted CA facilitates the migration to the use of client certificates for authentication.

Preparing a server's trusted root certificate is a 5-step process. Perform all 5 steps to create a test trusted root certificate so you can verify that you are able to create server certificates. When you have a test CA certificate (trusted roots certificate), repeat steps 3 through 5 to sign server certificates.

#### Preparing a server's trusted root certificate

- 1 Use certred to request a certificate.
- 2 Use certauth to convert the certificate request to a CA self-signed certificate (trusted root certificate).
- 3 Use certred to request a server certificate and private key.
- 4 Use certaith to convert the certificate request to a CA-signed server certificate.

5 Append the private key text to the server certificate and store the certificate in the server's installation directory.

**Note** certauth and certreq are dependent on RSA and DSA algorithms. These tools only work with vendor-supplied crypto modules that use RSA and DSA algorithms to construct the certificate request.

The following reference sections describe the tools used in the previous steps.

For information on adding, deleting, or viewing server certificates on Adaptive Server, see the *System Administration Guide*.

#### certauth

Converts a server certificate request to a CA- (certificate authority) signed certificate.

Syntax

certauth

[-r]

[-C caCert\_file]

[-Q request filename]

[-K caKey filename]

[-N serial number]

[-O SignedCert\_filename]

[-P caPassword]

[-s start time]

[-T valid time]

[-v]

**Parameters** 

-r

when specified, creates a self-signed root certificate for the test environment.

-C caCert file

specifies the name of the CA's certificate request file when -r is specified, or specifies the name of the CA's root certificate.

-Q request filename

specifies the name of certificate request file.

-K caKey filename

specifies the name of the CA's private key.

-N serial number

specifies the serial number in the signed certificate. If -N is not specified, certauth generates a pseudo-random serial number.

-O SignedCert\_filename

specifies the name to use for the output when creating a signed certificate file. If -r is specified, *SignedCert\_filename* is the self-signed root certificate. If -r option is not used, *SignedCert\_filename* is the certificate signed by the *caCert\_file*.

-P caPassword

specifies the CA's password that is used to decrypt its private key.

-s start time

specifies the start of the validity period for the certificate, from the current time, in units of days. The default start time is the current time, unless specified with -s.

-T valid time

specifies the length of the validity period for the certificate, in units of days.

٠v

prints the version number and copyright message of the certauth tool, then exits

This example converts the CA's certificate request (*ca\_req.txt*) to a certificate, using the private key (*ca\_pkey.txt*). The private key is protected using *password*. This example sets the valid time range to 365 days, self-signs the certificate, and outputs it as a root certificate (*trusted.txt*).

```
certauth -r -C ca_req.txt -Q ca_req.txt -K ca_pkey.txt -P password -T 365 -O trusted.txt
```

The utility returns this message:

```
-- Sybase Test Certificate Authority --
Certificate Validity:
    startDate = Tue Sep 5 10:34:43 2000
endDate = Wed Sep 5 10:34:43 2001
```

```
CA sign certificate SUCCEED (0)
```

**Note** You need to create a trusted root certificate for the test CA only once. After you have created the trusted root certificate, you will use it to sign many server certificates in your test environment.

This example converts a server certificate request (*srv5\_req.txt*) to a certificate, and sets the valid time range to 180 days. This example signs the certificate with a CA's certificate and private key (*trusted.txt* and *ca\_pkey.txt*), uses password protection, and outputs the signed certificate as *sybase srv5.crt*.

```
certauth -C trusted.txt -Q srv5_req.txt
-K ca pkey.txt -P password -T 180 -O sybase srv5.crt
```

**Note** If you do not set a valid time, the default is 365 days.

The utility returns this message:

```
-- Sybase Test Certificate Authority --
Certificate Validity:
    startDate = Tue Sep  5 10:38:32  2000
    endDate = Sun Mar  4 09:38:32  2001
CA sign certificate SUCCEED (0)
```

Below is a sample certificate. See the Usage section below for additional steps to take to create a server certificate that the server can use.

```
----BEGIN CERTIFICATE----
```

MIICSTCCAGUCAVAwCwYHKoZIzjgEAwUAMG8xCzAJBgNVBAYTAlVTMRMwEQYDVQQIEwpDYWxpZm9ybmlhMRMwEQYDVQQHEwpFbWVyeXZpbGxlMQ8wDQYDVQQKFAZTeWhc2UxDDAKBgNVBASUAORTVDEXMBUGA1UEAxQOc3liYXNlX3Rlc3RfY2EwHhcNMDAwdDE4MTkxMzMOWhcNMDEwODE4MTkxMzMOWjBvMQswCQYDVQQGEwJVUzETMBEGAUECBMKQ2FsaWZvcm5pYTETMBEGA1UEBxMKRWllcnl2aWxsZTEPMAOGA1UEChQGU3liYXNlMQwwCgYDVQQLFANEU1QxFzAVBgNVBAMUDnN5YmFzZV90ZXN0X2NhMIHwMIOBgcqhkjOOAQBMIGCAkEA+6xG7XCxiklxbP96nHBnQrTLTCjHlcy8QhIekwv90lqGEMG9AjJLxj6VCkPOD75vqVMEkaPPjoIbXEJEe/aYXQIVAPyvY1+B9phC2e2YFcf7CReCcSNxAkBHt7rnOJZ1Dnd8iLQGt0wd1w4lo/Xx2OeZS4CJW0KVKkGId1hNGz8rGrQTspWcwTh2rNGbXxlNXhAV5g4OCgrYAOMAAkA70uNEl90Kmhdt3RISiceCMgOf1J8dgtWF15mcHeS8OmF9s/vqPAR5NkaVk7LJK6kk7QvXUBY+8LMOugpJf/TYMAsGAhUAhM2Icn1pSavQtXFzXJUCOOmNLpkCFQDtE8RUGuo8ZdxnQtPu9uJDmoBiUQ==

```
----END CERTIFICATE----
```

Usage

- The maximum length of the serial number in the -N option is 20 hexadecimal characters. If the specified serial number is longer, certauth truncates the serial number to the maximum length.
- To create a server certificate file that Adaptive Server understands, append the certificate requestor's private key to the end of the signed certificate file. Using the example above, you would cut and paste srv5\_pkey.txt to the end of the signed certificate file, sybase\_srv5.crt.
- To create a trusted roots file that the server can load at start-up, rename trusted.txt to sybase\_srv5.txt, where sybase\_srv5.txt is the common name of the server.
- Then copy the *sybase\_srv5.txt* file into the Adaptive Server installation directory, for example, *%SYBASE%\%SYBASE\_ASE%\certificates*.

The file, which is required for an SSL-based session, is used to start the SSL-enabled Adaptive Server.

After the CA's root certificate is created, it can be used to sign multiple server certificates.

See also

certrea

## certreq

Creates a server certificate request and corresponding private key. This utility can be used in interactive mode, or you can provide all optional parameters on the command line.

Syntax

certreq

[-F input\_file]

[-R request\_filename]
[-K PK\_filename]
[-P password]

[-v]

**Parameters** 

-F input\_file

specifies the input-file name that contains attribute information to build a certificate request. If you do not specify an *input\_file* name, the required information must be interactively entered by a user.

The *input\_file* needs an entry for each of the following:

```
req_certtype={Server,Client}
req keytype={RSA,DSA}
```

```
req_keylength={for RSA: 512-2048;
         for DSA: 512,768,1024}
req_country={string}
req_state={string}
req_locality={string}
req_organization={string}
req_orgunit={string}
req_commonname={string}
```

**Note** The common name must be the same as the server name, except in a cluster environment where multiple servers may use the same common name.

See "Common name validation in an SDC environment" on page 92 for more details.

See *Example 2* for a sample file, called *input\_file*.

-R request\_filename

specifies the name for the certificate-request file.

-K *PK\_filename* 

specifies the name for the private-key file.

-P password

specifies the password used to protect the private key.

-۷

displays the version number and copyright message, then exits.

This example does not use the -F *input\_file* parameter, therefore, it is in interactive mode. To create a server certificate request (*server\_req.txt*) and its private key (*server\_pkey.txt*), enter:

```
Example 1
```

```
Certreq
Choose certificate request type:
    S - Server certificate request
    C - Client certificate request (not supported)
    Q - Quit
Enter your request [Q] : s
Choose key type:
    R - RSA key pair
    D - DSA/DHE key pair
    Q - Quit
```

```
Enter your request [Q] : r
Enter key length (512, 768, 1024 for DSA; 512-2048 for RSA) : 512
Country: US
State: california
Locality: emeryville
Organization: sybase
Organizational Unit: dst
Common Name: server
```

The utility returns the message:

```
Generating key pair (please wait) . . .
```

After the key pair is generated, the certreq utility prompts you for more information.

```
Enter password for private key : password
Enter file path to save request: server_req.txt
Enter file path to save private key : server pkey.txt
```

Alternatively, you can use the -F option for noninteractive mode. When you use the -F option, use valid values and follow the format described above. Failure to do so prevents the certificate from being built correctly.

Below is a sample text file that can be used for noninteractive entry for a certificate request.

```
certreq -F input_file

req_certtype=server

req_keytype=RSA

req_keylength=512

req_country=us

req_state=california

req_locality=emeryville

req_organization=sybase

req_orgunit=dst

req_commonname=server
```

After you create and save this file, enter on the command line:

```
certreq -F path_and_file -R server_req.txt
-K server_pkey.txt -P password
```

Example 2

where path and file is the location of the text file.

This file creates a server certificate request, *server\_req.txt*, and its private key, *server\_pkey.txt*, which is protected by *password*.

You can edit the server certificate file with any standard ASCII text editor.

Usage

- The input file uses the format of <tag>=value. <tag> is case sensitive and should be the same as described above.
- The "=" is required. Valid *value* should start with a letter or digit, must be a single word, and there should not be any spaces within *value*.
- *value* is required for <tag>s "req\_certtype," "req\_keytype," "req\_keylength," and "req\_commonname."
- The space or tab around <tag>, "=" and value is allowed. Blank lines are also allowed.
- Each comment line should start with "#".
- The certificate request file is in PKCS #10 format and used as acceptable input for the certauth tool to convert the request to a CA-signed certificate.

See also

certauth

# certpk12

Exports or imports a PKCS #12 file into a certificates file and a private key.

Syntax

certpk12

{-O Pkcs12\_file | -I Pkcs12\_file}

[-C Cert\_file] [-K Key\_file]

[-P key\_password]

[-E *Pkcs12\_password*]

[-v]

**Parameters** 

-C Cert\_file

specifies the name of certificate file to be exported to a PKCS #12 file if -O is on; or the name of certificate file to be imported from a PKCS #12 file if -I is on.

-K Key\_file

specifies the name of private key file to be exported to a PKCS #12 file if -O is on; or the name of private key file to be imported from a PKCS #12 file if -I is on.

## -P Key\_password

specifies the password which is used to protect the private key specified by -K. If -O is on, the password is required to export the private key to a PKCS #12 file; if -I is on, the password is required to output the private key to a text file after it is imported from a PKCS #12 file.

### -O Pkcs12 file

specifies the name of a PKCS #12 file to be exported. The file can contain a certificate plus a private key, a single certificate, or a single private key. Either -O or -I needs to be on.

### -I Pkcs12 file

specifies the name of a PKCS #12 file to be imported. The file can contain a certificate plus a private key, a single certificate, or a single private key. Either -I or -O needs to be on.

#### -E Pkcs12\_password

specifies the password used to protect the PKCS #12 file. If -O is on, the password is used to encrypt the PKCS #12 file to be exported; if -I is on, the password is used to decrypt the PKCS #12 file to be imported. The password is also called "transport password."

-V

prints the version number and copyright message of the certpk12 tool and exits.

#### Example 1

This example exports certificate file, *caRSA.crt* and private key file, *caRSApkey.txt* to a PKCS #12 file, *caRSA.p12. password* is the password used to decrypt *caRSApkey.txt. pk12password* is the password used to encrypt the final *caRSA.p12*:

```
certpk12 -O caRSA.p12 -C caRSA.crt -K caRSApkey.txt
    -P password -E pk12password
-- Sybase PKCS #12 Conversion Utility certpk12 Thu Nov
9 16:55:51 2000--
```

#### Example 2

This example imports a PKCS #12 file, caRSA.p12 which contains a certificate and a private key. Output the embedded certificate to a text file, "caRSA\_new.crt" and the embedded private key to a text file, "caRSApkey\_new.txt". new\_password is used to protect caRSApkey\_new.txt, and pk12password is required to decrypt caRSA.p12 file:

```
certpk12 -I caRSA.p12 -C caRSA_new.crt
  -K caRSApkey_new.txt -P new_password
-E pk12password
-- Sybase PKCS#12 Conversion Utility certpk12 Thu Nov 9
16:55:51 2000--
```

**Note** After running examples 1 and 2, *caRSA.crt* and *caRSA\_new.crt* are identical. *caRSApkey.txt* and *caRSApkey\_new.txt* are different because they are encrypted randomly.

#### Example 3

This example exports the certificate file, *caRSA.crt* to a PKCS#12 file, *caRSA.cert.p12*. *pkcs12password* is used to encrypt *caRSA.cert.p12*:

```
certpk12 -O caRSAcert.p12 -C caRSA.crt
-E pk12password
-- Sybase PKCS#12 Conversion Utility certpk12 Thu Nov 9
16:55:51 2000--
```

#### Example 4

This example imports a PKCS #12 file, *caRSAcert.p12* which contains a certificate. Output the embedded certificate to a text file, *caRSAcert.txt*. *pk12password* is required to decrypt *caRSAcert.p12* file.

```
certpk12 -I caRSAcert.p12 -C caRSAcert.txt
    -E pk12password
-- Sybase PKCS#12 Conversion Utility certpk12 Thu Nov 9
16:55:51 2000--
```

**Note** After running examples 3 and 4, *caRSA.crt* and *caRSAcert.txt* are identical.

#### Usage

- certpk12 only supports triple-DES encrypted PKCS #12 file.
- Append certificate requestor's private key to the end of its signed certificate file.
- Name the file servername.crt, where servername is the name of the server, and place it in the certificates directory under %SYBASE%\%SYBASE ASE%.

This file is needed to start the SSL-enabled Adaptive Server.

#### See also

certreg and certauth

# **Customized Open SSL support**

Windows 2003 (x64) supports SSL functionality using Open SSL.

To enable the SSL functionality, add the *libsybfcsissl64.dll* runtime library to *libtcl64.cfg* (64-bit) configuration files. The configuration files are available in *%SYBASE%\%SYBASE\_OCS%\ini*.

# Index

| binary.srt file 86 blklib.loc file 85   D  dictionary.srt file 86 directories related to localization 81 directory drivers 23, 24 activating 46 adding 44 deleting 45 ditbase 69 example of entry in libtcl.cfg file 73 modifying 45 syntax in libtcl.cfg file 69 directory schema file location 22 disting 95, 96, 99, 102 certreq 99 converting 102 obtaining 95, 96, 99 SSL 92 tools 95, 96, 99, 102 certpk12 certificates 102 certreq certificates 102 certreq certificates 99 charsets directory contents 81, 85 collating sequence files 86 common name validation SDC environment 92 connection Open Client 5 Open Server 9                                                                                                    | A                       | overview 2                     |
|----------------------------------------------------------------------------------------------------|-------------------------|--------------------------------|
| B bcp.loc file 85 binary.srt file 86 bilkib.loc file 85  CyberSafe Kerberos security configuration requirements 34 how to use in applications 33  D C certauth certificates 95, 96 certificate server 91 SSL 93 trusted roots file 93 certificates certauth 95, 96 certpk12 102 certreq 99 converting 102 obtaining 95, 96, 99 SSL 92 tools 95, 96, 99, 102 certreq certificates 102 certreq certificates 102 certreq certificates 99 charsets directory contents 81, 85 collating sequence files 86 common name validation SDC environment 92 connection Open Client 5 Open Server 9  CC dictionary.srt file 86 directories related to localization 81 directory drivers 23, 24 activating 46 adding 44 deleting 45 ditbase 69 example of entry in libtcl.cfg file 73 modifying 45 syntax in libtcl.cfg file 69 directory schema file location 22 directory services See also dsedit utility 49 adding entries 54 attributes 23 configuration tasks 30 configuring drivers 41, 43 connection process 24 copying entries 56, 57 deleting entries 55 directory objects 23 drivers 23, 24 modifying entries 54 opening a dsedit session 50 overview 19                                                                                                    | auxiliary Open Server 9 |                                |
| bep.loc file 85 binary.srt file 86 binary.srt file 86 binary.srt file 86 bilklib.loc file 85   C  certauth     certificates 95, 96 certificate     server 91     SSL 93     trusted roots file 93 certificates     certauth 95, 96     certauth 95, 96     certpk12 102     certreq 99     converting 102     obtaining 95, 96, 99     SSL 92     tools 95, 96, 99, 102 certpk2     certificates 102 certpk12     certificates 99     charsets directory     contents 81, 85 collating sequence files 86 common name validation     SDC environment 92 connection     Open Client 5     Onen Server 9     Sone Server 9     connection     Open Client 5     Onen Server 9     converview 19     coverview 19                                                                                                    |                         |                                |
| bep.loc file 85 binary.srt file 86 binary.srt file 86 bilklib.loc file 85  Certauth certificates 95, 96 certificate server 91 SSL 93 trusted roots file 93 certificates certauth 95, 96 certpk 12 102 certreq 99 converting 102 obtaining 95, 96, 99 SSL 92 tools 95, 96, 99, 102 certrificates 102 certrificates 102 certrificates 102 certrificates 99 charsets directory contents 81, 85 collating sequence files 86 common name validation SDC environment 92 connection Open Client 5 Onen Server 9  CyberSafe Kerberos security configuration requirements 34 how to use in applications 33  Bidirectories related to localization 81 directory drivers 23, 24 activating 46 adding 44 deleting 45 ditbase 69 example of entry in libtcl.cfg file 73 modifying 45 syntax in libtcl.cfg file 69 directory schema file location 22 directory services See also dsedit utility 49 adding entries 54 attributes 23 configuration tasks 30 configuration tasks 30 configuration tasks 30 configuring drivers 41, 43 connection process 24 copying entries 55 directory objects 23 drivers 23, 24 modifying entries 54 opening a dsedit session 50 overview 19                                                                                                    |                         |                                |
| bep.loc file 85 binary.srt file 86 binary.srt file 86 bilklib.loc file 85   D  dictionary.srt file 86 directories related to localization 81 directory drivers 23, 24 activating 46 adding 44 deleting 45 ditbase 69 example of entry in libtcl.cfg file 73 modifying 45 syntax in libtcl.cfg file 69 directory schema file location 22 directory services See also dsedit utility 49 adding entries 54 attributes 23 configuration requirements 34 how to use in applications 33  D  dictionary.srt file 86 directories related to localization 81 directory drivers 23, 24 activating 46 adding 44 deleting 45 ditbase 69 example of entry in libtcl.cfg file 73 modifying 45 syntax in libtcl.cfg file 69 directory schema file location 22 directory services See also dsedit utility 49 adding entries 54 attributes 23 configuration tasks 30 configuration tasks 30 configu | В                       |                                |
| beplot file 85 binary.srt file 86 bilklib.loc file 85  C certauth     certificates 95, 96 certificate     server 91     SSL 93     trusted roots file 93 certificates     certauth 95, 96     certpk12 102     certreq 99     converting 102     obtaining 95, 96, 99     SSL 92     tools 95, 96, 99, 102 certpk12     certpficates 102 certpk12 certificates 99 charsets directory     contents 81, 85 collating sequence files 86 common name validation     SDC environment 92 connection     Open Client 5     Open Server 9  C dictionary.srt file 86 directories related to localization 81 directory divers 23, 24 activating 46 adding 44 deleting 45 ditbase 69 example of entry in libtcl.cfg file 73 modifying 45 syntax in libtcl.cfg file 69 directory schema file location 22 directory services See also dsedit utility 49 adding entries 54 attributes 23 configuration tasks 30 configuring drivers 41, 43 connection process 24 copying entries 56, 57 deleting entries 55 directory objects 23 drivers 23, 24 modifying entries 54 opening a dsedit session 50 overview 19                                                                                                    | В                       |                                |
| binary, srt file 86 blklib.loc file 85   C certauth                                                                                                    | bcp.loc file 85         |                                |
| C certauth certificates 95, 96 certificate server 91 SSL 93 trusted roots file 93 certificates certauth 95, 96 certpk 12 102 certreq 99 converting 102 obtaining 95, 96, 99 SSL 92 tools 95, 96, 99, 102 certificates 102 certificates 102 certificates 102 certreq certificates 102 certreq certificates 102 certreq certificates 102 certreq certificates 102 certreq certificates 102 certreq certificates 102 certreq certificates 102 certreq certificates 102 certreq certificates 102 certreq certificates 102 certreq certificates 102 certreq certificates 99 charsest directory contents 81, 85 collating sequence files 86 common name validation SDC environment 92 connection Open Client 5 Cores Server 9                                                                                                    | binary.srt file 86      | now to use in appreciations 35 |
| certauth certificates 95, 96  certificate server 91 SSL 93 trusted roots file 93  certificates certauth 95, 96 certipk12 102 certreq 99 converting 102 obtaining 95, 96, 99, 102 certificates 102 certreq certificates 102 certreq certificates 99 charsets directory contents 81, 85 collating sequence files 86 common name validation SDC environment 92 connection Open Client 5 Open Server 9  dictionary.srt file 86 directories related to localization 81 directory drivers 23, 24 activating 46 adding 44 deleting 45 ditbase 69 example of entry in libtcl.cfg file 73 modifying 45 syntax in libtcl.cfg file 69 directory schema file location 22 directory services See also dsedit utility 49 adding entries 54 attributes 23 configuration tasks 30 configuration tasks 30 configuration tasks  | blklib.loc file 85      |                                |
| certauth certificates 95, 96  certificate server 91 SSL 93 trusted roots file 93  certiplicates certauth 95, 96 certpk12 102 controls 95, 96, 99 SSL 92 tools 95, 96, 99, 102 certpk12 certificates 102 certreq certificates 102 certreq certificates 99 charsets directory contents 81, 85 collating sequence files 86 common name validation SDC environment 92 connection Open Client 5 Open Server 9   directories related to localization 81 directory directs 23, 24 activating 46 adding 44 deleting 45 ditbase 69 example of entry in libtcl.cfg file 73 modifying 45 syntax in libtcl.cfg file 69 directory schema file location 22 directory services See also dsedit utility 49 adding entries 54 attributes 23 configuration tasks 30 configuring drivers 41, 43 connection process 24 copying entries 56, 57 deleting entries 55 directory objects 23 drivers 23, 24 modifying entries 54 opening a dsedit session 50 overview 19                                                                                                    |                         | D                              |
| related to localization 81 directory drivers 23, 24 activating 46 adding 44 deleting 45 trusted roots file 93 certificates certauth 95, 96 certpk12 102 certreq 99 converting 102 obtaining 95, 96, 99, 102 certpk12 certpk12 certpk12 certficates 102 certricq certificates 102 certreq certificates 99 charsets directory contents 81, 85 collating sequence files 86 common name validation SDC environment 92 connection Open Client 5 Open Server 9  SSL 92 cortificates 102 certspk12 certificates 102 certreq certificates 99 connection Open Client 5 Open Server 9                                                                                                    | C                       | dictionary.srt file 86         |
| certificates 95, 96  certificate server 91 SSL 93 trusted roots file 93  certificates certauth 95, 96 certpk12 102 certreq 99 converting 102 obtaining 95, 96, 99, 102 certpk12 certpk12 certificates 102 certpk12 certificates 102 certreq certificates 102 certreq certificates 102 certreq certificates 99 charsets directory contents 81, 85 collating sequence files 86 common name validation SDC environment 92 connection Open Client 5 Open Server 9  directory drivers 23, 24 activating 46 adding 44 deleting 45 ditbase 69 example of entry in libtcl.cfg file 73 modifying 45 syntax in libtcl.cfg file 69 directory schema file location 22 directory services See also dsedit utility 49 adding entries 54 attributes 23 configuration tasks 30 configuring drivers 41, 43 connection process 24 copying entries 56, 57 deleting entries 55 directory objects 23 drivers 23, 24 modifying entries 54 opening a dsedit session 50 overview 19                                                                                                    | certauth                |                                |
| certificate server 91 SSL 93 trusted roots file 93 certificates certauth 95, 96 certpk 12 102 conterting 102 obtaining 95, 96, 99 SSL 92 tools 95, 96, 99, 102 certpk 12 certificates 102 certreq certificates 102 certreq certificates 102 certreq certificates 102 certreq certificates 102 certreq certificates 102 certreq certificates 102 certreq certificates 99 charsets directory contents 81, 85 collating sequence files 86 common name validation SDC environment 92 connection Open Client 5 Open Server 9                                                                                                    |                         |                                |
| server 91 SSL 93 trusted roots file 93 certificates certauth 95, 96 certpk12 102 certreq 99 converting 102 obtaining 95, 96, 99 SSL 92 tools 95, 96, 99, 102 certpk12 certificates 102 certreq certificates 102 certreq certificates 99 charsets directory contents 81, 85 collating sequence files 86 common name validation SDC environment 92 connection Open Client 5 Open Server 9                                                                                                    | *                       |                                |
| trusted roots file 93  certificates     certauth 95, 96     certpk12 102     certreq 99     converting 102     obtaining 95, 96, 99     SSL 92     tools 95, 96, 99, 102 certpk12     certificates 102 certreq     certificates 102 certreq     certificates 102 certreq     certificates 81, 85     collating sequence files 86     common name validation     SDC environment 92     connection     Open Client 5     Open Server 9                                                                                                    |                         | E                              |
| trusted roots file 93  certificates     certauth 95, 96     certpk12 102     certreq 99     converting 102     obtaining 95, 96, 99     SSL 92     tools 95, 96, 99, 102  certpk12     certificates 102     certreq     certificates 99  charsets directory     contents 81, 85  collating sequence files 86  common name validation     SDC environment 92  connection     Open Client 5  Open Server 9                                                                                                    | SSL 93                  |                                |
| certificates     certauth 95, 96     certpk12 102     certreq 99     converting 102     obtaining 95, 96, 99     SSL 92     tools 95, 96, 99, 102     certreq     certificates 102     certreq     certificates 102     certreq     certificates 102     certreq     certificates 99     charsets directory     contents 81, 85     collating sequence files 86     common name validation     SDC environment 92     connection     Open Client 5     Open Server 9                                                                                                    | trusted roots file 93   | 9                              |
| certauth 95, 96 certpk12 102 certreq 99 converting 102 obtaining 95, 96, 99 SSL 92 tools 95, 96, 99, 102 certpk12 certificates 102 certreq certificates 99 charsets directory contents 81, 85 collating sequence files 86 common name validation SDC environment 92 connection Open Client 5 Open Server 9                                                                                                    | certificates            |                                |
| certpk12 102 certreq 99 converting 102 obtaining 95, 96, 99 SSL 92 tools 95, 96, 99, 102 certpk12 certificates 102 certreq certificates 99 charsets directory contents 81, 85 collating sequence files 86 common name validation SDC environment 92 connection Open Client 5 Open Server 9                                                                                                    | certauth 95, 96         |                                |
| certreq 99 converting 102 obtaining 95, 96, 99 SSL 92 tools 95, 96, 99, 102 certpk12 certificates 102 certreq certificates 99 charsets directory contents 81, 85 collating sequence files 86 common name validation SDC environment 92 connection Open Client 5 Open Server 9                                                                                                    | certpk12 102            |                                |
| converting 102 obtaining 95, 96, 99 SSL 92 tools 95, 96, 99, 102 certpk12 certificates 102 certreq certificates 99 charsets directory contents 81, 85 collating sequence files 86 common name validation SDC environment 92 connection Open Client 5 Open Server 9                                                                                                    |                         |                                |
| SSL 92 tools 95, 96, 99, 102 certpk12 certificates 102 certreq certificates 99 charsets directory contents 81, 85 collating sequence files 86 common name validation SDC environment 92 connection Open Client 5 Open Server, 9                                                                                                    | _                       | <u> </u>                       |
| SSL 92 tools 95, 96, 99, 102 certpk12 certificates 102 certreq certificates 99 charsets directory contents 81, 85 collating sequence files 86 common name validation SDC environment 92 connection Open Client 5 Open Server 9                                                                                                    | E , , ,                 | directory services             |
| certpk12 certificates 102 certreq certificates 99 charsets directory contents 81, 85 collating sequence files 86 common name validation SDC environment 92 connection Open Client 5 Open Server 9  adding entries 34 attributes 23 configuration tasks 30 configuring drivers 41, 43 connection process 24 copying entries 56, 57 deleting entries 55 directory objects 23 drivers 23, 24 modifying entries 54 opening a dsedit session 50 overview 19                                                                                                    |                         | See also dsedit utility 49     |
| certificates 102  certreq certificates 99 charsets directory contents 81, 85 collating sequence files 86 common name validation SDC environment 92 connection Open Client 5 Open Server 9  configuration tasks 30 configuring drivers 41, 43 connection process 24 copying entries 56, 57 deleting entries 55 directory objects 23 drivers 23, 24 modifying entries 54 opening a dsedit session 50 overview 19                                                                                                    |                         | adding entries 54              |
| certreq certificates 99 charsets directory contents 81, 85 collating sequence files 86 common name validation SDC environment 92 connection Open Client 5 Open Server, 9                                                                                                    | 1                       |                                |
| certificates 99 charsets directory contents 81, 85 collating sequence files 86 common name validation SDC environment 92 connection Open Client 5 Open Server, 9                                                                                                    |                         |                                |
| charsets directory contents 81, 85  collating sequence files 86  common name validation SDC environment 92  connection Open Client 5 Open Server, 9                                                                                                    | •                       |                                |
| contents 81, 85  collating sequence files 86  common name validation  SDC environment 92  connection  Open Client 5  Open Server 9                                                                                                    |                         |                                |
| collating sequence files 86  common name validation  SDC environment 92  connection  Open Client 5  Open Server 9                                                                                                    | 3                       |                                |
| common name validation SDC environment 92 connection Open Client 5 Open Server 9  drivers 23, 24 modifying entries 54 opening a dsedit session 50 overview 19                                                                                                    | ,                       |                                |
| SDC environment 92 modifying entries 54 connection Open Client 5 open Server 9 open Server 9                                                                                                    |                         | * *                            |
| connection opening a dsedit session 50 Open Client 5 overview 19 Open Server 9                                                                                                    |                         | ,                              |
| Open Client 5 overview 19                                                                                                    | connection              | · -                            |
| Open Server 9                                                                                                    | Open Client 5           | 1 2                            |
| renaming entries 22                                                                                                    | Open Server 9           | renaming entries 55            |

| security attribute 32 verifying network connections 55                                                                                                    | G                                                     |
|----------------------------------------------------------------------------------------------------|-------------------------------------------------------|
| verifying network connections 55<br>versus sql.ini file 20                                                                                                    | gateway Open Server 9                                 |
| driver                                                                                                    |                                                       |
| See also Directory drivers, Network drivers, Security drivers                                                                                                   | н                                                     |
| driver configuration file. See libtcl.cfg file 68<br>drivers 24, 43<br>configuring for directory services 41                                                    | help<br>commonly asked questions/problems 62          |
| definition 68 security services 32                                                                                                    | troubleshooting 59, 61                                |
| types 68                                                                                                    |                                                       |
| dsedit utility                                                                                                    | 1                                                     |
| about 49                                                                                                    | 1                                                     |
| adding a server to directory services 51 adding server entries 54 command line arguments 49 copying server entries 56, 57 deleting server entries 55 exiting 57 | initialization Open Client 5 Open Server 9 overview 2 |
| libtcl.cfg file 50                                                                                                    | 1                                                     |
| modifying server entries 54                                                                                                    |                                                       |
| opening a session 50, 51                                                                                                    | LDAP                                                  |
| Ping command 55                                                                                                    | anonymous connections 26                              |
| renaming server entries 55                                                                                                    | connection types 25                                   |
| server attributes 53                                                                                                    | defined 20                                            |
| verifying network connections 55                                                                                                    | directory schema 22                                   |
|                                                                                                    | enabling 26                                           |
|                                                                                                    | environment variables 27                              |
| _                                                                                                    | ldapurl defined 27                                    |
| E                                                                                                    | libraries 27                                          |
| encrypting the password 71                                                                                                    | libtcl*.cfg file 24                                   |
| environment variables                                                                                                    | location of libraries 27                              |
| for configuration 64                                                                                                    | multiple directory services 28                        |
| for connection 63                                                                                                    | sample entry 21                                       |
| for localization 64                                                                                                    | user name/password connections 26                     |
| LDAP 27                                                                                                    | versus sql.ini file 20                                |
| setting with sybcfg32 42                                                                                                    | LDAP drivers                                          |
| esql.loc file 85                                                                                                    | location 25                                           |
| 554.1155 III6                                                                                                    | ldapurl                                               |
|                                                                                                    | example 27                                            |
|                                                                                                    | keywords 27                                           |
| F                                                                                                    | libtcl*.cfg file 24                                   |
| files                                                                                                    | location 25                                           |
| files                                                                                                    | order of precedence 68                                |
| illustration 81                                                                                                    | overriding 68                                         |
|                                                                                                    | purpose 68                                            |
|                                                                                                    | rankong on                                            |

| libtcl.cfg file                                                                      | configuration tasks 7                                                                                                    |
|--------------------------------------------------------------------------------------|----------------------------------------------------------------------------------------------------|
| directory drivers in 69                                                              | connection process 5                                                                                                    |
| example of 73                                                                        | directory services 24                                                                                                    |
| layout 68                                                                            | initialization process 5                                                                                                    |
| location 68                                                                          | security services 39                                                                                                    |
| sections 69                                                                          | Open Server                                                                                                    |
| security drivers in 71                                                               | about 1                                                                                                    |
| locales directory                                                                    | basic configuration 9, 12                                                                                                    |
| contents 81, 86                                                                      | configuration tasks 11                                                                                                    |
| locales.dat file                                                                     | initialization process 9                                                                                                    |
| editing 83, 84                                                                       | security services 39, 40                                                                                                    |
| file fragment 83                                                                     | types of applications 9                                                                                                    |
| how it is used 82                                                                    | oslib.loc file 85                                                                                                    |
| location 82                                                                          |                                                                                                    |
| localization                                                                         |                                                                                                    |
| overview 79, 80                                                                      | Р                                                                                                    |
| localization files                                                                   | P                                                                                                    |
| about 80                                                                             | password                                                                                                    |
| collating sequence files 86                                                          | encryption 71                                                                                                    |
| locales.dat file 82, 84                                                              | pwdcrypt                                                                                                    |
| localized message files 84, 85                                                       | using to encrypt passwords 71                                                                                                    |
| objectid.dat file 87                                                                 |                                                                                                    |
| localized message files 84                                                           |                                                                                                    |
|                                                                                      | S                                                                                                    |
|                                                                                      | 3                                                                                                    |
| N                                                                                    | secmech attribute 32                                                                                                    |
|                                                                                      | security drivers 32                                                                                                    |
| network connection                                                                   | adding 46                                                                                                    |
| verifying 55                                                                         | example of entry in libtcl.cfg file 73                                                                                                    |
| network drivers                                                                      | modifying 46                                                                                                    |
| example of entry in libtcl.cfg file 73                                               | setting default driver 47                                                                                                    |
| noaccents.srt file 86                                                                | syntax in libtcl.cfg file 71                                                                                                    |
| nocase.srt file 86                                                                   |                                                                                                    |
| nocasepref.srt file 86                                                               | security services                                                                                                    |
| *                                                                                    | Client-Library 39                                                                                                    |
| •                                                                                    | Client-Library 39 configuration tasks 40                                                                                                    |
| •                                                                                    | Client-Library 39<br>configuration tasks 40<br>drivers 32                                                                                                    |
|                                                                                      | Client-Library 39<br>configuration tasks 40<br>drivers 32<br>example 37, 39                                                                                                    |
| 0                                                                                    | Client-Library 39 configuration tasks 40 drivers 32 example 37, 39 Open Server 39                                                                                                    |
| O objectid.dat file                                                                  | Client-Library 39 configuration tasks 40 drivers 32 example 37, 39 Open Server 39 overview 31                                                                                                 |
| O objectid.dat file editing 87                                                       | Client-Library 39 configuration tasks 40 drivers 32 example 37, 39 Open Server 39 overview 31 secmech line or attribute 32                                                                    |
| O objectid.dat file editing 87 entries 87                                            | Client-Library 39 configuration tasks 40 drivers 32 example 37, 39 Open Server 39 overview 31 secmech line or attribute 32 security mechanisms 31, 32                                         |
| O objectid.dat file editing 87 entries 87 file fragment 87                           | Client-Library 39 configuration tasks 40 drivers 32 example 37, 39 Open Server 39 overview 31 secmech line or attribute 32 security mechanisms 31, 32 server                                  |
| O  objectid.dat file editing 87 entries 87 file fragment 87 location 87              | Client-Library 39 configuration tasks 40 drivers 32 example 37, 39 Open Server 39 overview 31 secmech line or attribute 32 security mechanisms 31, 32 server authentication 91                |
| O  objectid.dat file editing 87 entries 87 file fragment 87 location 87  Open Client | Client-Library 39 configuration tasks 40 drivers 32 example 37, 39 Open Server 39 overview 31 secmech line or attribute 32 security mechanisms 31, 32 server authentication 91 certificate 91 |
| O  objectid.dat file editing 87 entries 87 file fragment 87 location 87              | Client-Library 39 configuration tasks 40 drivers 32 example 37, 39 Open Server 39 overview 31 secmech line or attribute 32 security mechanisms 31, 32 server authentication 91                |

| shared disk cluster environment certificate 92 |    | U                             |
|------------------------------------------------|----|-------------------------------|
| sort order files. See Collating sequence files | 86 | Unicode directory             |
| sql.ini file                                   | 80 | contents 86                   |
| See also dsedit utility 49                     |    |                               |
| adding entries 54                              |    |                               |
| copying entries 56, 57                         |    | 17                            |
| deleting entries 55                            |    | V                             |
| entries in 74,76                               |    | viewing directory services 52 |
| examples of entries 76                         |    |                               |
| how it is used 74                              |    |                               |
| location of 74                                 |    | 14/                           |
| modifying entries 54                           |    | W                             |
| multiple connection entries 74                 |    | Windows LAN Manager 33        |
| opening a dsedit session 50                    |    |                               |
| order of precedence 68                         |    |                               |
| renaming entries 55                            |    |                               |
| secmech line 32                                |    |                               |
| verifying network connections 55               |    |                               |
| SSL 89                                         |    |                               |
| certificates 92, 93                            |    |                               |
| filter 90                                      |    |                               |
| handshake 90                                   |    |                               |
| in Open Client and Open Server 90              |    |                               |
| overview ix, 89                                |    |                               |
| SDC 92                                         |    |                               |
| trusted roots file 93                          |    |                               |
| sybcfg32 utility                               |    |                               |
| about 41                                       |    |                               |
| configuring directory drivers 41, 43           |    |                               |
| configuring security drivers 46                |    |                               |
| setting environment variables 42, 43           |    |                               |
| starting 41                                    |    |                               |
| 2                                              |    |                               |
|                                                |    |                               |
| _                                              |    |                               |
| T                                              |    |                               |
| troubleshooting                                |    |                               |
| common problems and questions 62               |    |                               |
| connection failures 59                         |    |                               |
| trusted roots file                             |    |                               |
| certificate 93                                 |    |                               |
|                                                |    |                               |